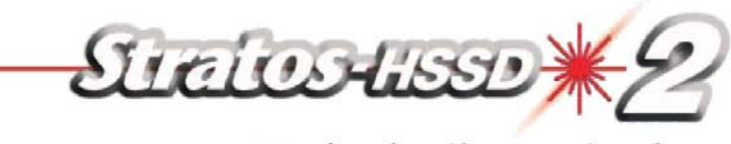

用户安装调试手册

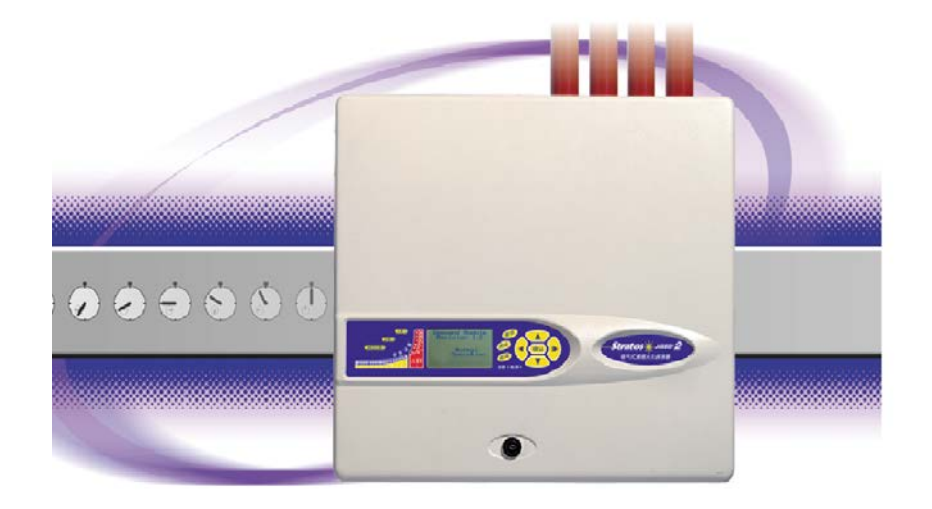

LM80004 版本 13

目录

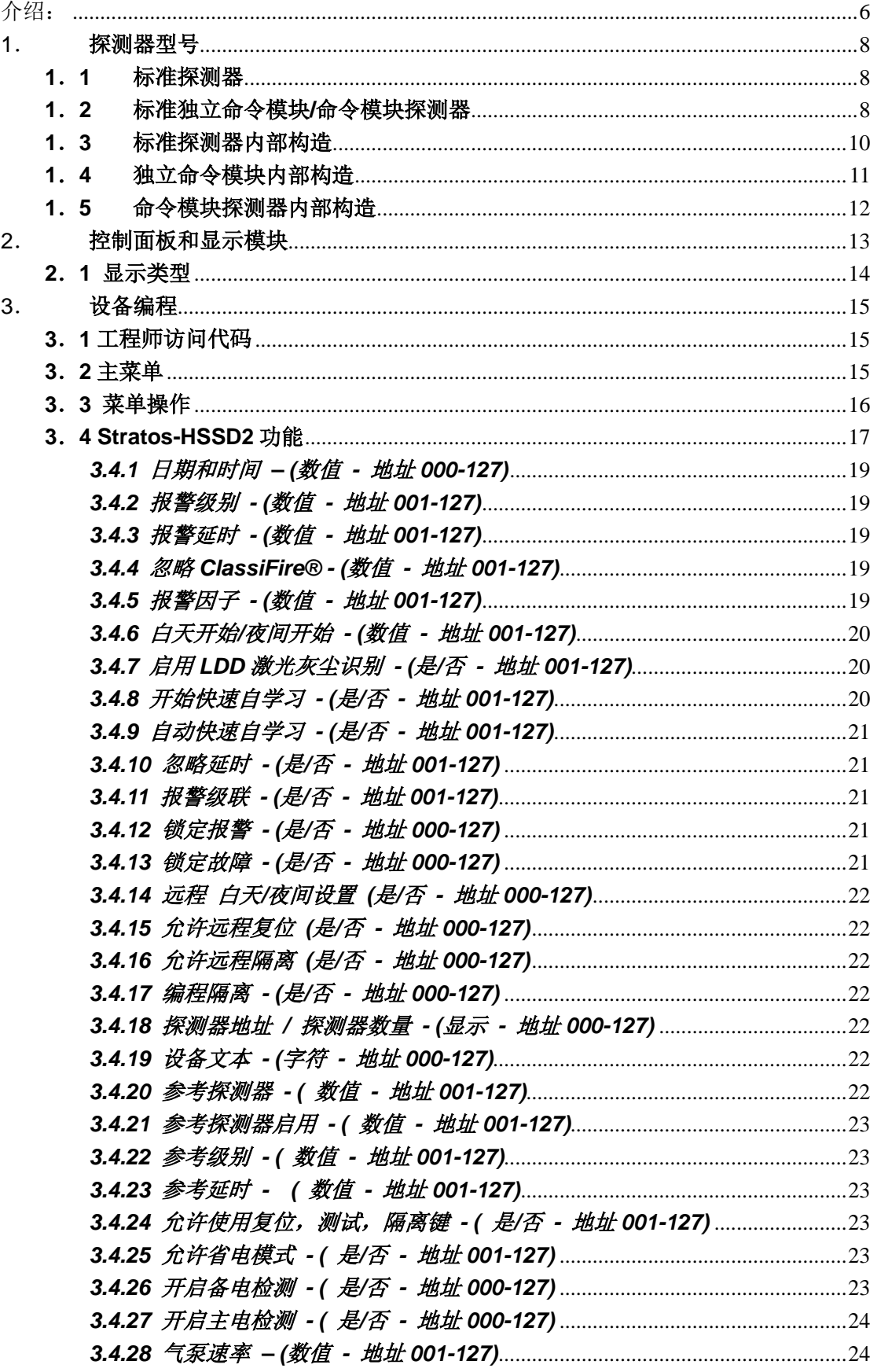

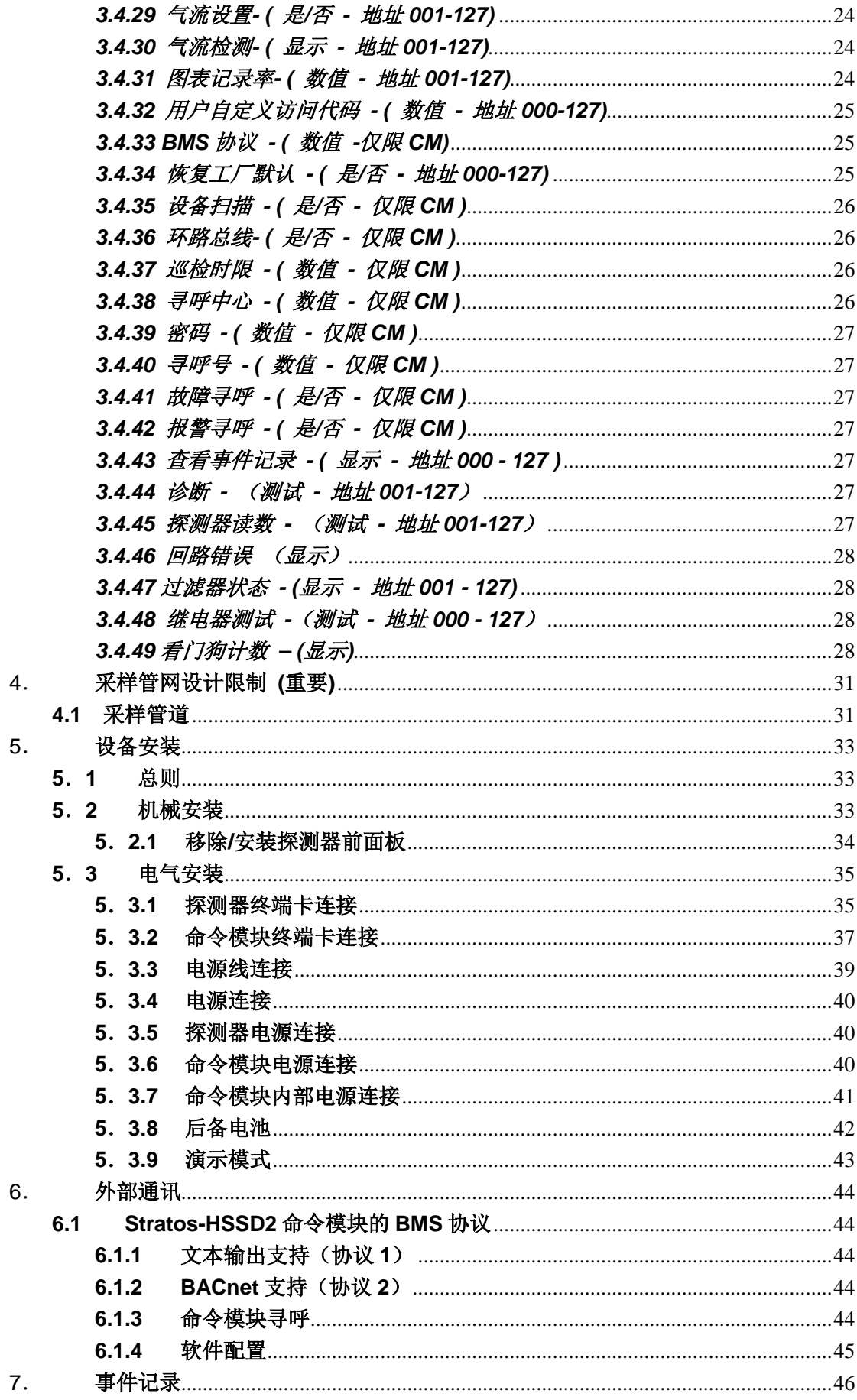

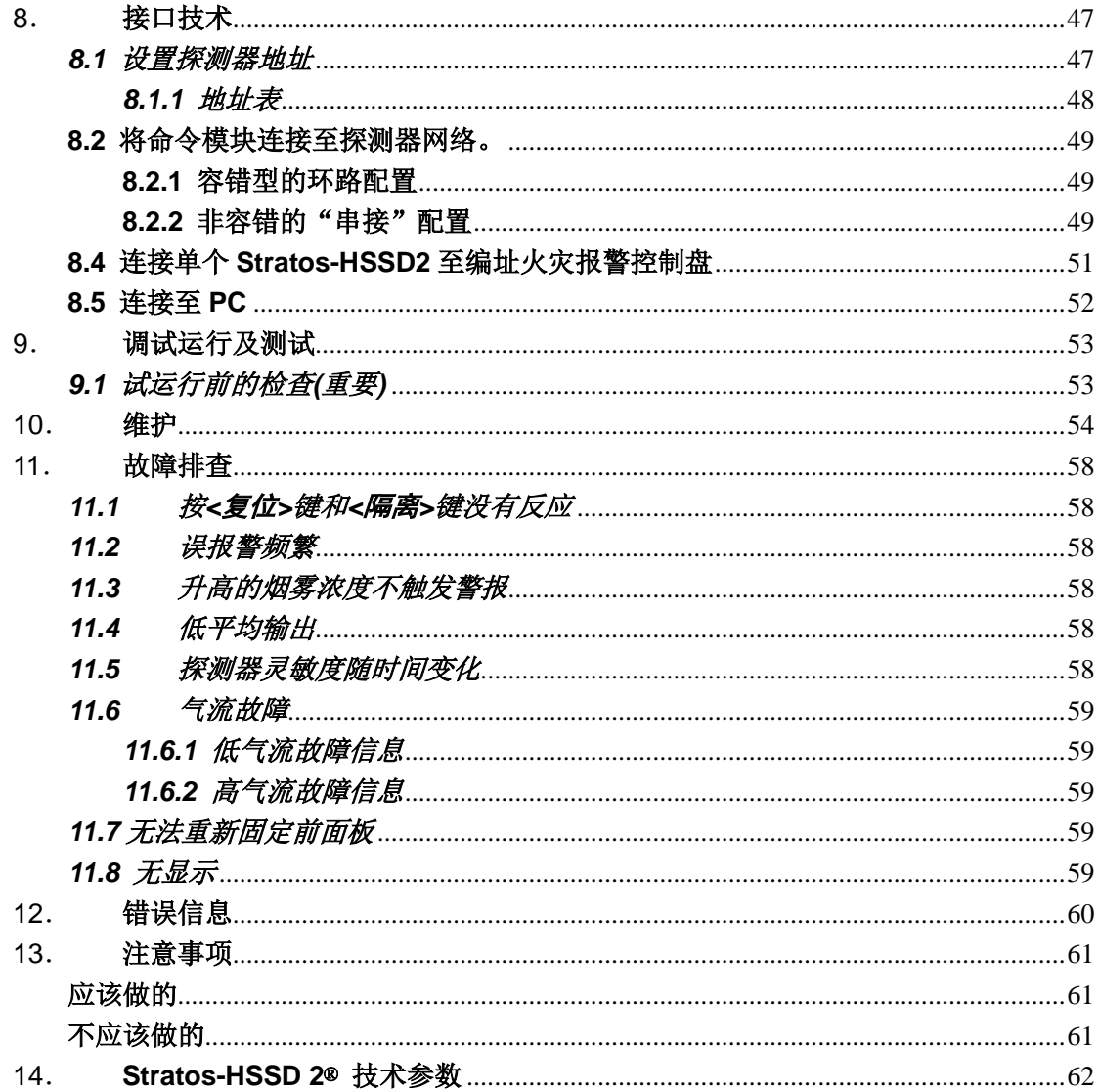

版权 © 2018 UTC Fire & Security. All rights reserved. 联系信息: 请浏览网址 [firesecurityproducts.com.](https://firesecurityproducts.com/) 大中华区销售邮箱: [frank.tan@fs.utc.com](mailto:frank.tan@fs.utc.com)

## 欧洲建筑产品规范

本节包含建筑规范信息和根据建筑产品规范 305/2011 做出的性能声明。对于详细信息,请 参照性能声明(DoP)。

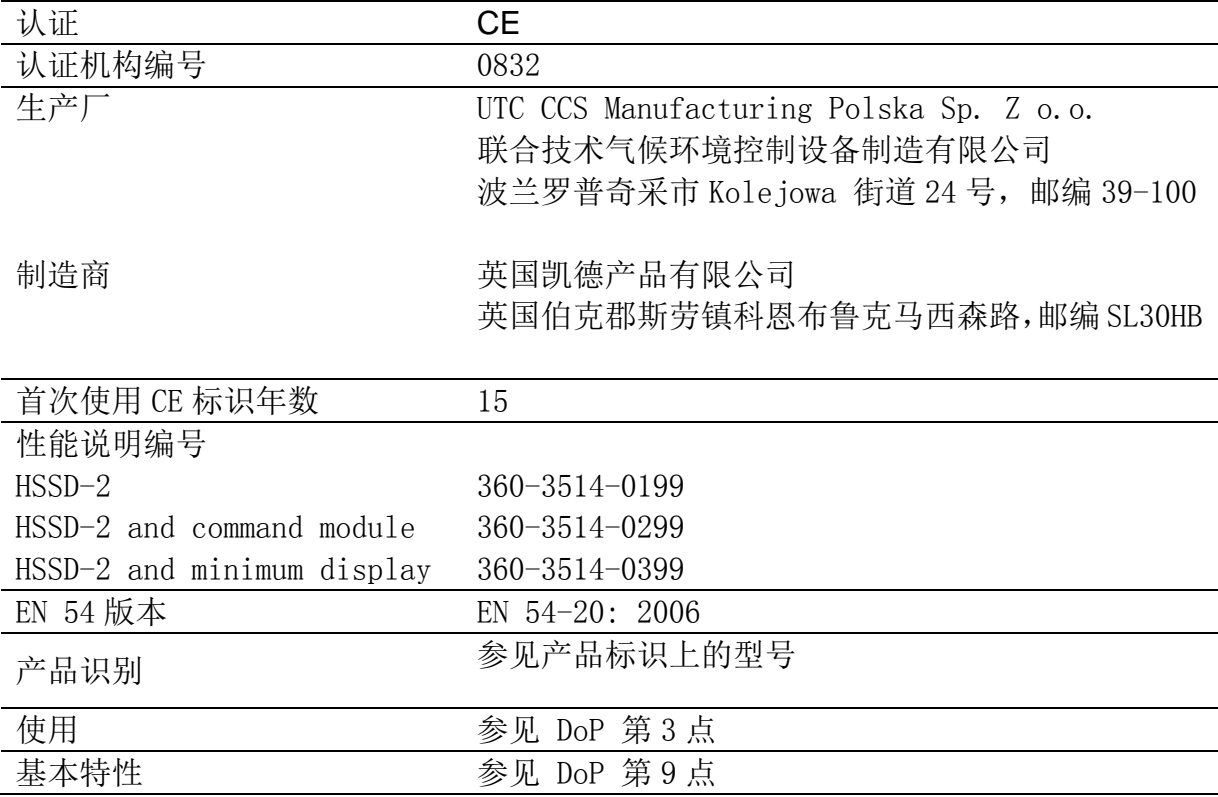

## 中国产品规范

本产品满足中华人民共和国国家标准 GB15631 -2008。

<span id="page-5-0"></span>介绍:

Stratos-HSSD 2 ®系列是非常先进的"新一代"高灵敏度吸气式烟雾探测产品,它出色的设 计,在提供最优化的性能的同时,使安装及调试也都尽可能的简单。

Stratos-HSSD 2 ®系列产品集成了著名的 ClassiFire ® 人工智能专利技术,该技术可以使 探测器能在任何环境下,自动设置当前最合适的灵敏度及报警阈值,从而将误告警的可能性 降至最低。

ClassiFire ® 人工智能系统同时还监控着探测器的激光探测腔和灰尘分离系统 (即过滤器) 的污染情况,并持续不断地自动调整适当参数,以抵消这些污染引起的负面效果。

Stratos 系列探测器能在各类环境下,持续不断地调整自身灵敏度,从而提供独特可靠的可 调节保护。

Stratos 系列产品己多次在公认的各种困难环境下,在对由电路过载引起的,缓慢地,"难以 探测"的火灾萌芽阶段的初期探测中,体现了自己的价值。

本安装手册提供了大多数安装情况下所需要的各种信息,但更细节的信息,比如"洁净空气 参考值探测法"等,请参考完整的技术手册或者系统设计手册。

该设备为 EN60950 规范定义的 Class III 级设备(也就是,该设备被设计为在安全的低电压 环境下工作,并且不会产生任何危险电压)。

由于此设备是火灾探测系统的一部分,所以需配置一个符合 EN45-4 规范的电源。

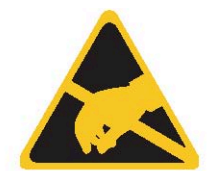

此图标出现在探测器的主板上,表示主板对静电敏感,在对主 板进行操作时,必须有合适的静电防护措施。

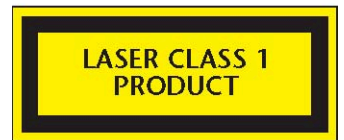

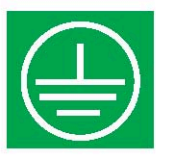

这个标签粘贴在激光探测腔上,表示此部件是符合 IEC 60825-1 规范定义的激光类制品。该部件内置的 Class 3B 激光 发生器不得从设备中取出,并且如果直视激光光束可能导致视 网膜损伤。

此符号表示此处需安全接地(见章节 6.2),且只可连接接地屏 蔽线,不可连接 0V 电线或者信号地线。

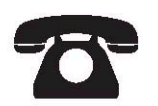

UTCFS 尽可能保证 Stratos-HSSD 2 ® 设备被设计得容易安 装, 但如遇困难, 请联系我们的 HELP LINE: (+44) (0) 1908 281 981, 以确保设备正确安装及操作。

对不按此安装手册指导,进行错误的安装而引起的损失或伤害,UTC FS 没有任何责任。

在本手册中,如果出现如同示例这样的显示项,这代表探测器选中此功能后,在 LCD 屏幕 (如果配备)上显示的文字,比如:设置菜单。

如同<示例>这样显示的项,表示探测器前面板上的对应功能按钮。比如<测试>

## <span id="page-7-0"></span>1. 探测器型号

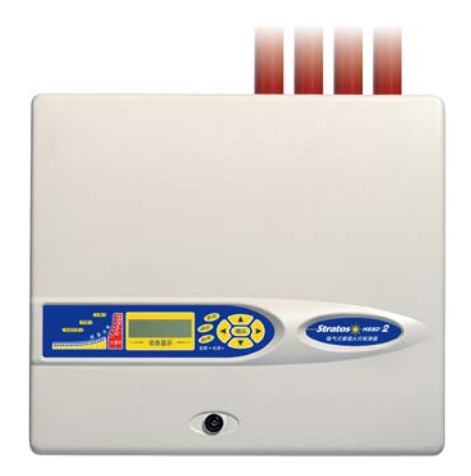

## <span id="page-7-1"></span>**1**.**1** 标准探测器

标准探测器可以独立操作使用,也可以联接在网络中,由一台命令模块(见章节1.2)监视 控制

它可以通过上图所示的前面板来进行编程,或者,对于没有定购前面板的探测器,可以通过 探测器的 RS485 接口,由远程命令模块来进行编程,或者还可以通过计算机上的 Remote 远程软件,连接至设备的 RS232 口上,对其进行编程。该软件在可以在 UTC FS 的网页上 直接下载使用。

## <span id="page-7-2"></span>**1**.**2** 标准独立命令模块**/**命令模块探测器

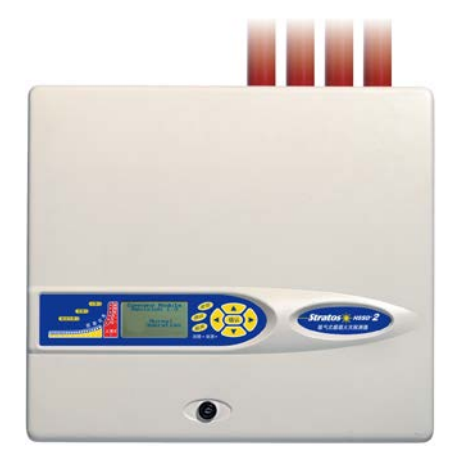

当多个探测器通过网络联接在一起,一台命令模块可以集中对全网络进行监控,诊断,或者 连接到电脑或者火灾控制盘并对其提供故障、告警等信息。

命令模块可以安装到一台探测器内部,成为一台命令模块探测器,就如上图所示;同时也可 以配备独立外壳,成为一个标准独立探测器,就像一个没有气泵和探测电路的标准探测器一 样。如果被监控的探测器被安装在不同的防火分区里,这时,必须使用独立命令模块和独立 的电源,以满足 BSS839 及 EN54 规范要求。

当命令模块被安装在一台探测器的内部,将使用命令模块显示屏替代原探测器显示屏,新显 示屏上的显示以及按钮都属于命令模块。

通过命令模块对探测器编程,和直接对探测器进行编程没什么两样,最大的不同是,命令模 块功能更强大,比如可以控制所有回路上的探测器等等。

## <span id="page-9-0"></span>.**3** 标准探测器内部构造

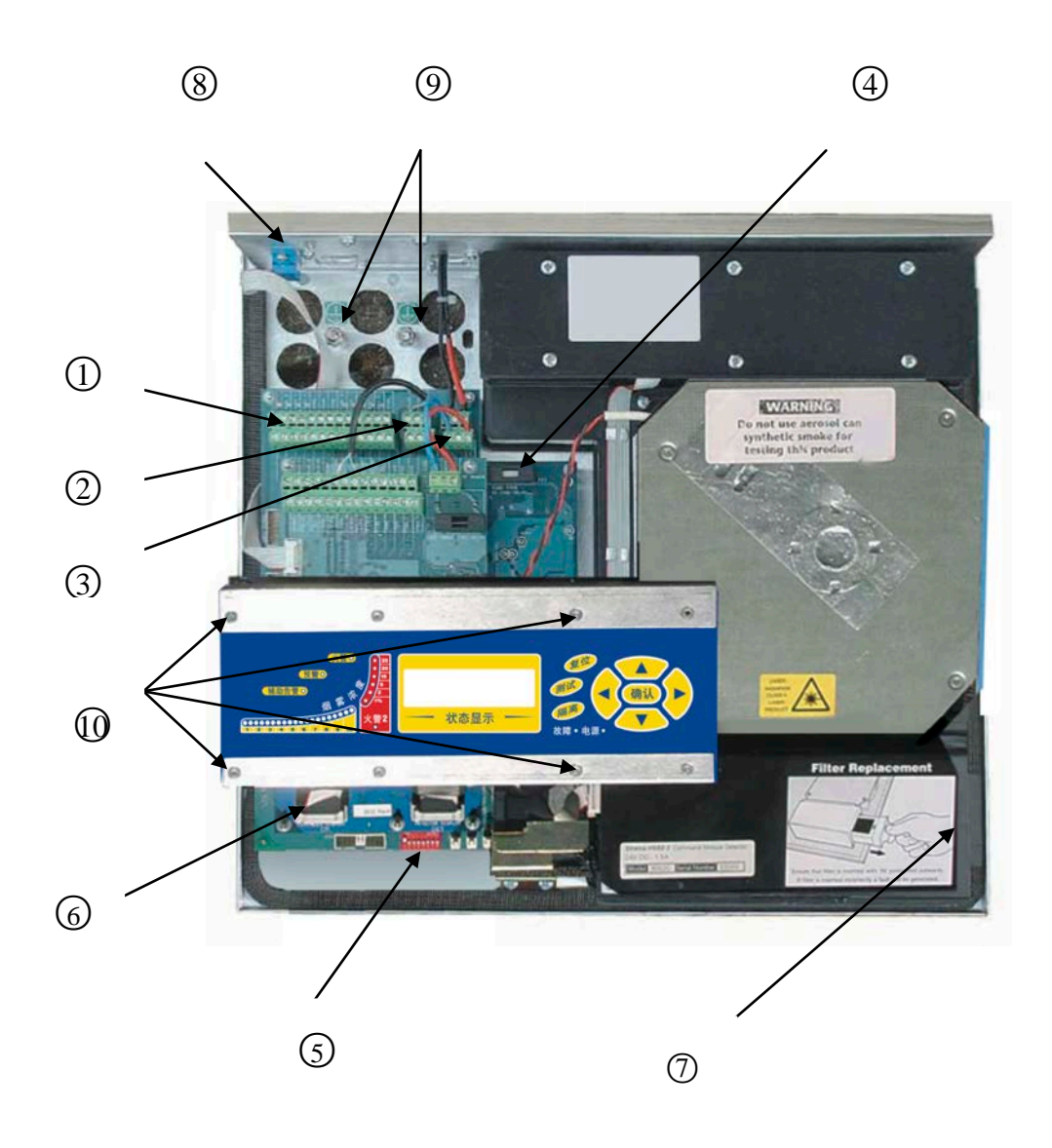

- . 端子接线柱 (见章节 5.3.1)
- . RS485 信号端子接线柱(见章节 5.3.1)
- . 24VDC 电源端子接线柱(见章节 5. 4.1)
- . 1A 5×20mm T 型保险
- . 探测器拨码开关(见章节 8.1)
- . 前面板显示连接头
- . 过滤器更换拉手(见章节 10)
- . RS232 串口(见章节 8.5)
- . 地线排(见章节 5.4)
- . 显示面板托架固定螺丝(见章节 5.2.1)

## <span id="page-10-0"></span>**1**.**4** 独立命令模块内部构造

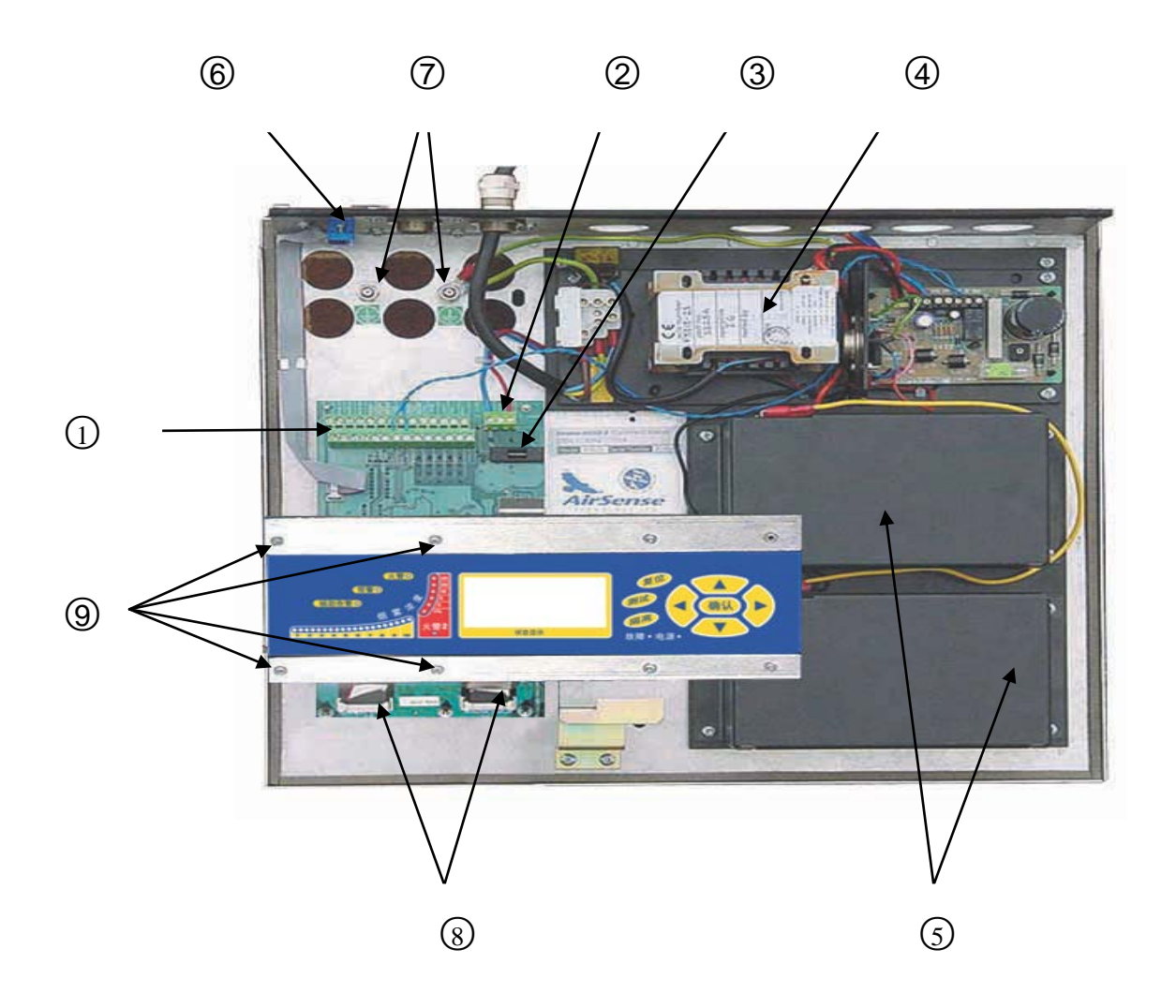

- 1. 端子接线柱 (见章节 5.3.2)
- 2. 24VDC 电源端子接线柱(见章节 5. 4.2)
- 3. 500mA 5×20mm T 型保险
- 4. 内部电源(见章节 5. 4.3)
- 5. 后备电池(见章节 5. 4.4)
- 6. RS232 串口
- 7. 地线排(见章节 5.4)
- 8. 前面板显示连接头
- 9. 显示面板托架固定螺丝(见章节 5.2.1)

## <span id="page-11-0"></span>**1**.**5** 命令模块探测器内部构造

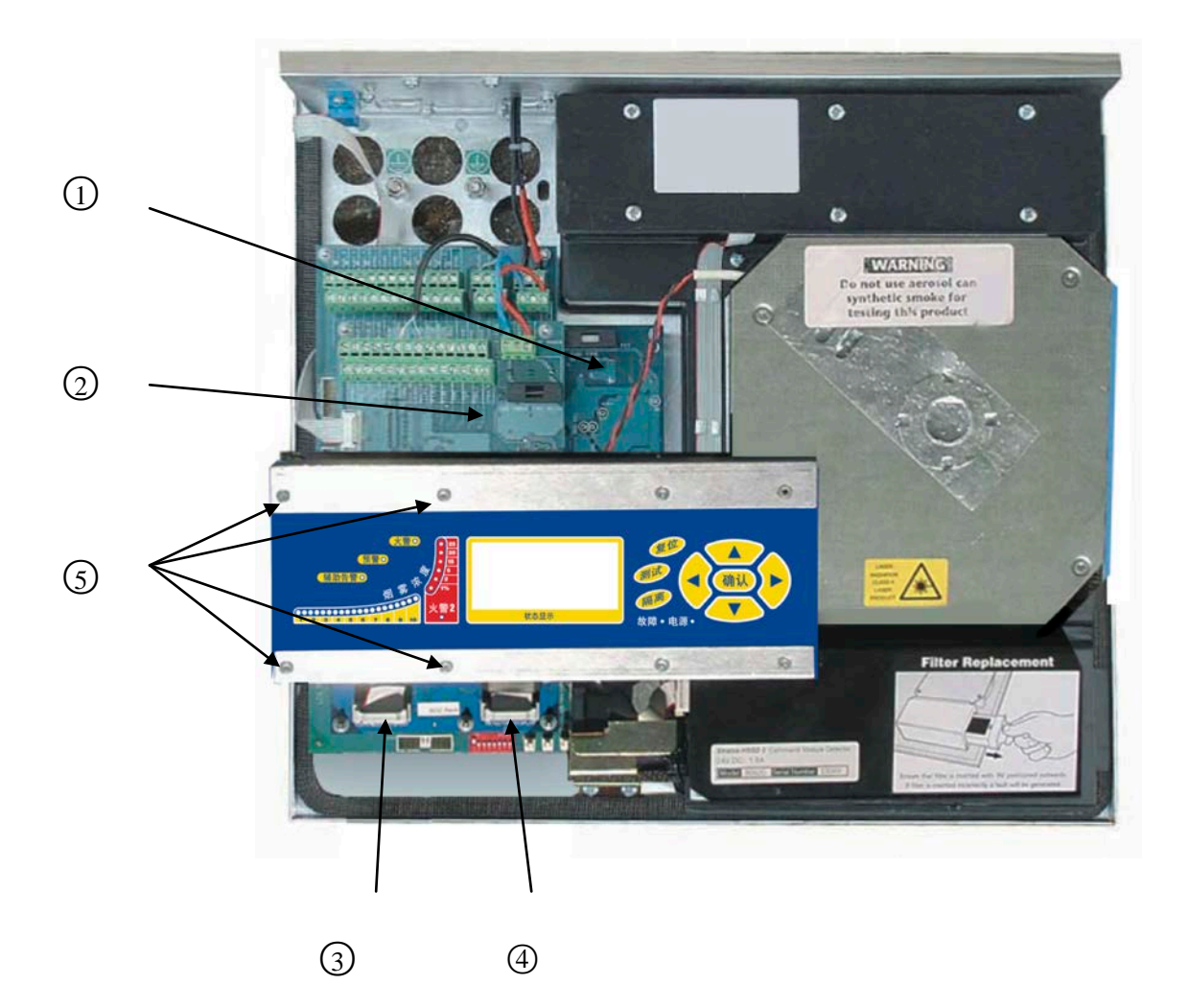

- 1. 探测器中央处理器板(见章节 1.3)
- 2. 命令模块中央处器板(见章节 1.4)
- 3. 命令模块显示面板连接头
- 4. 探测器显示面板连接头
- 5. 显示面板托架固定螺丝(见章节 5.2.1)

<span id="page-12-0"></span>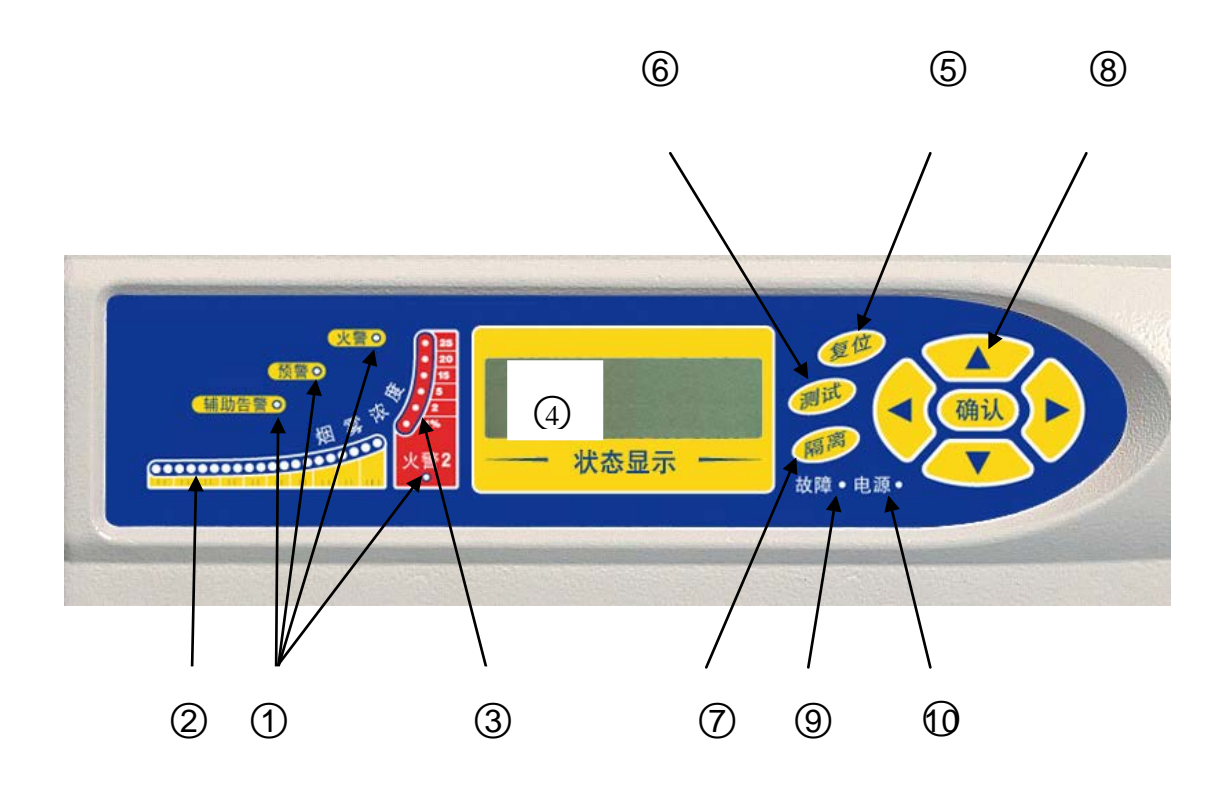

- 辅助告警,火警,火警 **1** 和火警 **2** 指示灯闪烁,表示对应级别的报警已产生,并且已 (1) 恶文二二
- $\bigodot$  3 烟雾浓度指示灯,显示为 2 段,第一段标示有 1 到 10,是 ClassiFire™相对测量 的烟雾光栅指示,每级又分 2 小级。第二部分显示的是绝对测量的烟雾光栅指示, 显示烟雾浓度范围为1%遮光率每米(%obs/m)到 25%obs/m。火警 2 的阈值一 般设在这个范围内。在"快速自学习"期间,光栅会不断循环闪烁,在命令模块 显示面板上,如果 RS485 回路上有任何一台探测器在进行快速自学习, 也会如此 显示。其他时候,命令模块显示面板将显示回路上烟雾浓度读数最高那台探测器 的光栅级别。
- $\left( 4\right)$

状态显示面板(如果配置),此显示模块将实时显示所有发生的事件,同时也用来配 置设备。 见章节 3,"探测器编程"。

- 复位,当按键设置为启用时,按< 复位>将清除所有锁存的报警和故障,并将探测器状 (5) 态恢复到正常操作状态。*为符合国家规范,复位功能预设为不可用。*
- $(6)$ 测试,当可行时, 按<测试>将首先进行指示灯检测, 然后探测器将显示由 ClassiFire 人工智能计算出来的相对操作灵敏度。

隔离, 当按<隔离>将切换设备的隔离状态, 当设备被隔离时, 设备不能产生任何报  $(7)$ 警信号,并且会在前面板上显示一个故障信息: 控制盘隔离。为符合国家规范, 探测 器隔离键的出厂预设为不可用。

注意,上述三个按钮可独立将状态设置为"可用"或"不可用"。出厂的预设状态下, *<*测试*>*,*<*复位*>*和*<*隔离*>*均为不可用

- (8)  $\infty$   $\infty$   $\theta$   $\Theta$   $\overline{\omega}$  这些按钮的功能正如同他们所示的文字或者符号, 比如, <确认> 在输入编程密码时表示确认,见章节 3,"探测器编程";分别按 ① ① 时将会滚动 显示探测器的事件记录, 见章节7, "事件记录"。
- $(9)$ 故障,故障指示灯点亮,表示设备出现了故障,并且此故障将被送至火灾报警控制盘。 在命令模块上,这表示回路上某台设备出现了故障,或者是它自己有故障产生。
- $(10)$ 电源,电源指示灯点亮表示设备正常运行,没有故障。在命令模块上,电源灯点亮表 示命令模块和所有回路上的设备都工作正常。

#### <span id="page-13-0"></span>**2**.**1** 显示类型

标准探测器 LCD 能显示 2 行文字, 帮助进行基本的编程

## 锁定故障 输入 是/否 : 是

命令模块比标准探测器能显示更多的信息,并可以使用图形字符,提示用户选择他们需要的 操作

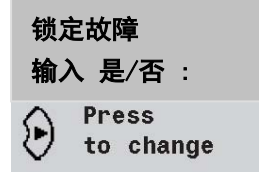

#### <span id="page-14-0"></span>3. 设备编程

Stratos-HSSD2® 面板编程器可以在不打开设备外壳的情况下对设备进行编程或者配置。 要进入编程模式,按任意编程菜单键:  $\mathbb{C}$ ,  $\mathbb{O}$ 或者

#### <span id="page-14-1"></span>**3**.**1** 工程师访问代码

只有先输入工程师代码,才可以对探测器进行编程。工程师代码只有在用户编程的过程中才 有效,一旦退出了编程模式, 就需要重新输入工程师代码, 比如探测器断电或者按动了<*复* 位>键。

要讲入编程模式,按菜单键  $\widehat{\mathbb{C}}$  , 计或者  $\widehat{\mathbb{C}}$  , 设备就会显示提示**访问代码: 0000**, 要求 输入工程师访问代码。设备出厂的原始密码为 0102,要键入此密码,需如下操作:

注意:

- 1. 除非按动 3. 将光标至于第一个数码字段上,否则按压工工将没有作用。
- 2. 建议仅限授权工程师操作,且为防止误操作,设备并不会提示下图所示的输入提示下画 线

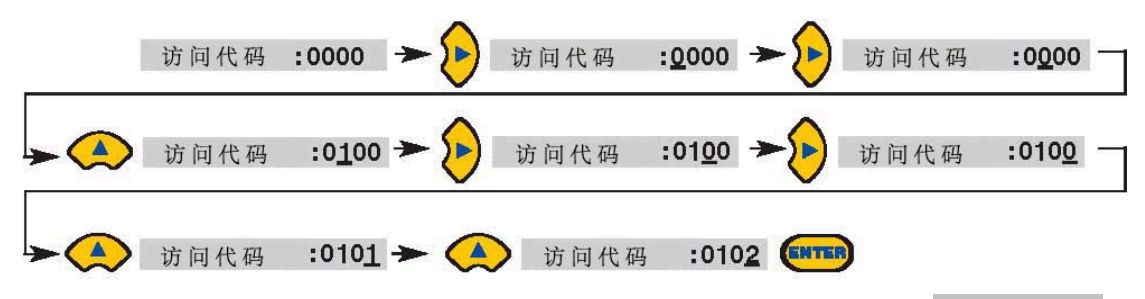

这是输入访问代码的正确步骤。如果输入了错误的访问代码,设备会提示"错误访问代码", 按任意菜单键将提示用户重新输入。

所有的编程操作方法都相似,按  $\Theta$   $\Omega$ 键移动光标至需要设置的字段上, 然后使用  $\Omega$ 入有效数值(比如, 1-99, 是/否等等),最后使用 塑键确认并保存改输入。注意,不可能 输入无效数值,比如火警 1 级别的最大设置值为 10,所以不可能接收 99 的输入,并且设备 会提示"无效输入"以提醒用户重新输入。所有可编程参数的有效输入范围见 3.5 章: "菜 单索引"。

输入了所需的正确数值后,按 2 接受新设置,或者在光标处于最右边时按 2 会有同样的效 果。如果 5 分钟内没有任何编程动作进行, 设备将提示"**访问超时**"并退出编程模式。

## <span id="page-14-2"></span>**3**.**2** 主菜单

当输入了正确的访问代码后,将在屏幕上显示柱菜单,当前被选中的主菜单项后面通常会有

# 一个箭头,按 空键或者 安来进入下一级菜单。

有如下主菜单选项,依次为:

系统设置菜单:包括所有用户可编程功能设置

事件记录菜单: 允许用户查看历史记录,比如事件记录等(不同事件,比如报警或者故障 状态,发生的日期和时间)

诊断菜单:包括一系列的设备自我测试

复位: 清除所有锁定的故障或者从当前子菜单退至上一级主菜单。与按<复位>键效果一样 隔离:隔离探测器,与<偏离>键功能一样

退出:退出编程模式

注意,主菜单是循环的,所以在系统设置菜单为活动菜单时,按

#### <span id="page-15-0"></span>**3**.**3** 菜单操作

要对菜单进行操作,按 ① ① 键进行选择,菜单将显示相邻的两个选项,比如:

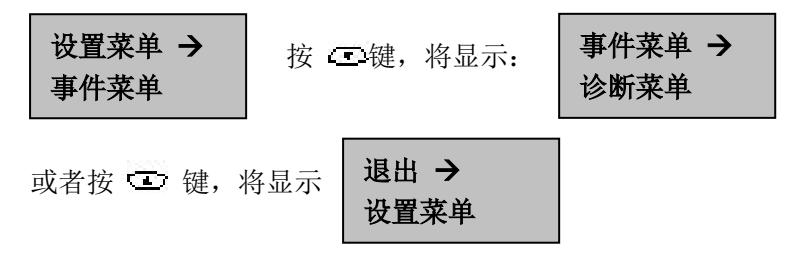

也就是, 查键的作用是选中下一列出的菜单项目, 并将屏幕向上滚动, 反之 室 键亦然。 当前被选中的总是上面的条目,后面跟着一个箭头(表示该条目为主菜单)或者一串点(表 示该条目为菜单项或者当前唯一选择,比如**退出**)。当选中了需要的菜单项,按 © 键。 比如,按下面的方式设置火警 1 报警级别:

注意:

3. 除非按动 、 将光标至于第一个数码字段上,否则按压 项 网络没有作用。

4. 建议仅限授权工程师操作,且为防止误操作,设备并不会提示下图所示的输入提示下画 线

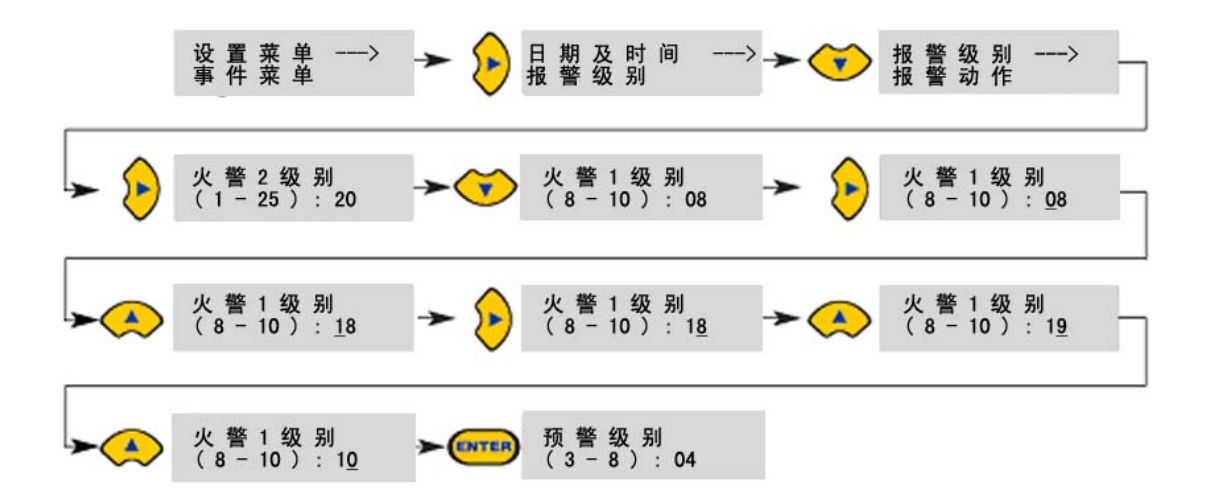

设置好了火警1级别后,光标会自动移动到下一子菜单项火警级别。也可以使用 键来实现同样效果。当子菜单所有的项目的被循环一次后, 按 键将回到<mark>系统设置菜单</mark>。任 何时候按<复位>键,都可以退出编程模式,这里假设<复位>键被定义为有效。

章节 3.5 将列出 Stratos-HSSD2 完整的菜单功能地图, 包括每个子菜单项的有效输入范围。 按 00 键将进入上一级或下一级菜单, ① ① 将在当前选中的菜单或子菜单里上下滚动 选择。子菜单中的菜单项,可以通过 <> 键先选中此子菜单,然后按 又键进入。菜单项 的数值设定可以使用 3 键进入编辑状态后,再使用 ① \_ 键更改数值。

## <span id="page-16-0"></span>**3**.**4 Stratos-HSSD2** 功能

下面介绍所有可编程功能以及此功能的使用方法,包括在哪里菜单可以找到此功能的设置。 菜单,子菜单,功能项的位置可以在菜单地图(见章节3.5)里找到。菜单地图同时还显示 了每一菜单的有效输入范围。

下面每一可配置功能都提供了如下信息:

- 功能名称及描述
- 功能类型,一共有 5 大类功能类型: *是否, 数值, 字符, 显示* 和*测试*。用户不能修改 显示和测试功能中的参数。
- 此功能在菜单和子菜单中的位置
- 功能的适用性。标识"**仅限 CM**"表示此功能只适用于命令模块,而不适用于标准探测 器。

标识"地址 000-127"表示此功能适用于命令模块和标准探测器(可允许的地址为 000 至 127)。日期及时间和继电器测试就是例子

其他在标准探测器和命令模块功能列表中都出现的功能都是用来设置探测器的。可以通 过远程命令模块来配置,或者通过本地的探测器控制面板来配置。这些功能,因为不适 用于命令模块,所以被注释为"地址 001-127"

当使用命令模块对探测器进行编程,命令模块会扫描回路上的设备,如果有多个探测器存在, 将提示输入要对其编程的探测器的地址。如果是对命令模块编程,那么此地址就是"000", 对于回路上其他设备地址(包括命令模块探测器内的探测器单元地址),就是其主板上拨码 开关的设置值。如果用输入了一个回路上并不存在的地址,屏幕将会显示R效探测器。

如果将仅适用于探测器的功能,配置给"000"号设备(命令模块),也会提示此错误信息。

## <span id="page-18-0"></span>*3.4.1* 日期和时间 *– (*数值 *-* 地址 *000-127)* 设置菜单 > 日期及时间

正确设置探测器内部时钟的日期及时间是非常重要的,探测器将事件信息存储在事件日志中 时,需记录每一事件发生的时间。"事件日志"的详细信息请参见章节 8。除非特殊订单, 探 测器在出厂时被设置为英国时间,由一块内置可充电电池保障此时间信息不被丢失。之后, 除非启动"快速学习功能", 时间的调整不能超过±70 分钟.

# <span id="page-18-1"></span>*3.4.2* 报警级别 *- (*数值 *-* 地址 *001-127)*

设置菜单 > 报警级别

报警级别子功能组内的火警, 火警 1 以及辅助告警的阈值设置, 均对应一定比例的光栅级 别,在某一个报警点上,探测器将触发对应的报警信号。**火警2** 为一个绝对的报警值,单位 为%遮光率/米。

辅助告警的出厂预设值为 10, 此时意味着, 辅助报警将在火警被触发后才可能被触发。火 警及火警 1 的出厂预设值分别为 6 和 8。火警 2 的出厂预设值为 20%obs/m。

## <span id="page-18-2"></span>*3.4.3* 报警延时 *- (*数值 *-* 地址 *001-127)* 设置菜单 > 报警级别

报警延时是以秒为计数单位的一段时间,烟雾浓度必须在此段时间内持续存在,相应的报警 才会产生。每级报警都可以设置 0 到 90 秒的可编程延时。

## <span id="page-18-3"></span>*3.4.4* 忽略 *ClassiFire® - (*数值 *-* 地址 *001-127)* 设置菜单 > 报警级别

当此功能被设置为非 0 的任意数值时, 短接探测器主电路板上的"Input 3"接线端子, 将 使探测器的报警阈值提高此"设置值%",从而降低探测器的灵敏度。

## <span id="page-18-4"></span>*3.4.5* 报警因子 *- (*数值 *-* 地址 *001-127)* 设置菜单 > 报警级别

此参数用于设置探测器的灵敏度,同时也会影响到探测器误报警几率。0 为最高灵敏度,同 时误告警几率最大。8 为最低灵敏度,但误报警几率最小。

注意:最高的灵敏度适合在非常洁净的或被高度控制的环境中采用,比如半导体洁净工厂, 这里的空气污染物被控制在一个绝对小的范围内,所以可能引发误报警的污染物也只有极少 量。

然而,在一个繁忙的制造车间内, 空气中弥漫着各种各样的污染物, 此时若采用最高灵敏 度设置,将导致相对频繁的误告警。建议这类环境下选择一个较低的灵敏度。因此,根据保 护区内的环境状况,挑选一个合适的报警因子是非常重要的。如果报警因子设置合适,误 告警的几率也将会降到最低。

下表给出了 ClassiFire®报警因子针对不同环境的建议采用值:

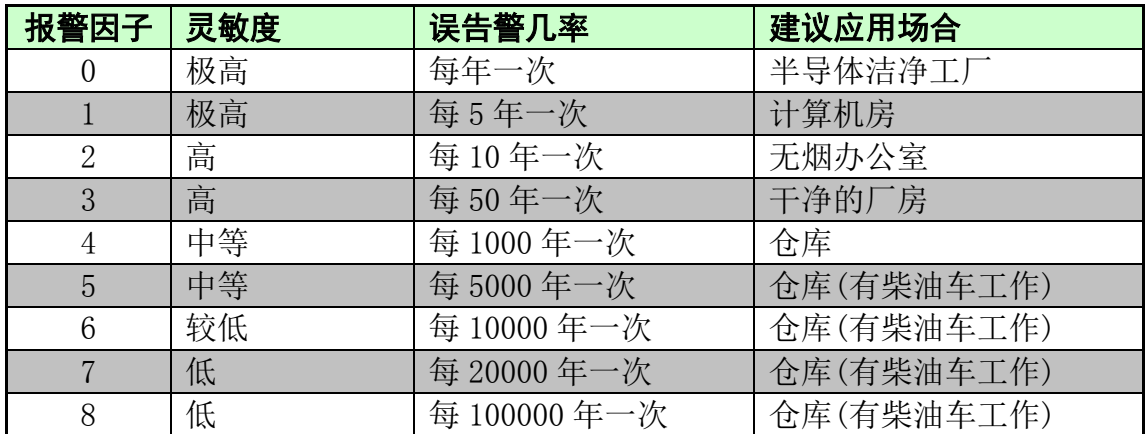

## <span id="page-19-0"></span>*3.4.6* 白天开始*/*夜间开始 *- (*数值 *-* 地址 *001-127)* 设置菜单 > 报警级别

这些数值是探测器将自动切换操作模式的,最接近白天/晚上分界点的时间。以 24 小时格式 显示,比如,19:00 点即为下午 7 点。 如果不需要进行白天/夜间切换,此条目应该被设置 为00:00, 白天/晚上模式切换的目的是, 当被保护区域活动减少并且干扰降低时, 探测器 会自动调整到一个不同的灵敏度。随着保护区内环境缓慢变化,ClassiFire® 也会自动探测 到这种环境烟雾浓度的变化,只要变化发生在原设定的昼夜切换时间的 70 分钟内, ClassiFire®就会自动选择夜间柱状图的平均值作参考。

注意,不论何种原因,如果夜间烟雾环境实际是变得更糟糕*(*污染干扰更大*)*,*ClassiFire®* 也 会自己适应,从而自动降低夜间的灵敏度。

## <span id="page-19-1"></span>*3.4.7* 启用 *LDD* 激光灰尘识别 *- (*是*/*否 *-* 地址 *001-127)* 设置菜单 > 报警级别

当此功能被设置为是,激光灰尘识别(LDD)系统的处理,虽然将轻微增加探测器的反应时间, 但能最大程度地降低由灰尘进入而引发误报警的可能性。只有在非常洁净的环境下可以设置 此选项为否, 以禁用 LDD 功能, 用来轻微提高探测器对烟雾的反应速度。

## <span id="page-19-2"></span>*3.4.8* 开始快速自学习 *- (*是*/*否 *-* 地址 *001-127)* 设置菜单 > 报警级别

如果探测器在快速自学习模式下, 设置此选项为否将中止快速自学习过程。 **UTC FS** 既不 建议,也不支持这样使用此功能。

任何时候设置此选项为是将开始一个快速自学习过程,此时探测前面板的绿色"电源"指示灯 会在 15 分钟的快速自学习过程中不停闪烁,如果"电源"指示灯停止闪烁并保持常亮,即表 示快速自学习已经完成。

显示屏最初会显示快速学习 15, 然后会倒数显示已完成的每一分钟时间, 直到学习结束。

## 注意: 在快速自学习完成后,还将进行一个 *24* 小时的完整自学习,用来设置一个最合适 灵敏度,除非处于*"*演示*"*模式下*(*见章节 *3.10*, *"*演示模式*")*。不要将探测器长期设置在演 示模式下工作,而应该让它完成 *24* 小时的完整自学习。要取消演示模式,设置此选项为是; 或者给主机断电再通电,让其重新开始快速自学习即可。

## <span id="page-20-0"></span>*3.4.9* 自动快速自学习 *- (*是*/*否 *-* 地址 *001-127)* 设置菜单 > 报警级别

此选项被设置为是,任何原因的断电(比如维护,或者移动探测器),探测器都将在电力恢复 后自动开始快速自学习。有时候,探测器会因需要断电一小会时间,当重新通电后,大多数 情况下,保护区内的烟雾环境污染状况会维持在断电前的模样,在这种情况下,可能就不希 望探测器再进行一次完整的自学习过程。要避免这种情况,断电前设置此选项为否即可。这 样,探测器在恢复供电后会直接采用原先灵敏度设置。

## <span id="page-20-1"></span>*3.4.10* 忽略延时 *- (*是*/*否 *-* 地址 *001-127)* 设置菜单 > 报警动作

如果此功能被设置为是, 探测器探测到保护区内的烟雾浓度有不正常快速增长时, 会忽略任 何预先设置的报警延时,从而尽量减少对"快速增长"型火灾的反应时间。此功能通常只在设 置有较长报警延时的情况下使用。

## <span id="page-20-2"></span>*3.4.11* 报警级联 *- (*是*/*否 *-* 地址 *001-127)* 设置菜单 > 报警动作

设置此功能为是,表示只有探测器达到"火警"状态后,控制器才开始倒数更高一级火灾的 报警延时。也就是,火警延时和火警 1 延时是累积的。辅助报警延时不被积累,因为辅助 报警阈值可以设置得比火警或火警级别都要高。

## <span id="page-20-3"></span>*3.4.12* 锁定报警 *- (*是*/*否 *-* 地址 *000-127)* 设置菜单 > 报警动作

当此功能设置为是,必须通过控制主机进行人工复位才可清除报警信号。此设置在探测器和 命令模块都适用。

## <span id="page-20-4"></span>*3.4.13* 锁定故障 *- (*是*/*否 *-* 地址 *000-127)* 设置菜单 > 报警动作

当此功能被设置为是,必须通过控制主机进行人工复位才可以清除故障信号。这是出厂的预 设设置。此设置在探测器和命令模块都适用。

## <span id="page-21-0"></span>*3.4.14* 远程 白天*/*夜间设置 *(*是*/*否 *-* 地址 *000-127)*

#### 设置菜单 > 报警动作

设置此功能为是, 允许使用远程输入来使探测器在白天和晚上两个模式间切换。

#### <span id="page-21-1"></span>*3.4.15* 允许远程复位 *(*是*/*否 *-* 地址 *000-127)*

#### 设置菜单 > 报警动作

如果需要通过远程火灾报警控制盘或其他外部装置对探测器或者命令模块进行复位,此选项 必须设置为是。

#### <span id="page-21-2"></span>*3.4.16* 允许远程隔离 *(*是*/*否 *-* 地址 *000-127)*

#### 设置菜单 > 报警动作

设置此功能为是,允许使用远程输入来对探测器或者命令模块进行隔离。

## <span id="page-21-3"></span>*3.4.17* 编程隔离 *- (*是*/*否 *-* 地址 *000-127)*

设置菜单 > 报警动作

本选项不再支持。为了隔离探测器,请使用隔离选项。

#### 警告:

为了避免潜在的安全风险,不要使用本编程隔离功能。因为当此功能设置为是时,探测器 的面板上,命令模块的面板上,或者消防控制器上没有任何指示,而且在 **7** 天后探测器将 一直处于隔离状态,不能汇报任何火警信息。 如果用户使用该功能,用户将承担全部风险。

## <span id="page-21-4"></span>*3.4.18* 探测器地址 */* 探测器数量 *- (*显示 *-* 地址 *000-127)* 设置菜单 > 探测器

在标准探测器中,此功能显示的是当前探测器拨码开关所设置的地址,在命令模块中,显示 的是连接在回路上所有探测器的数量。此功能在进入**探测器**子菜单后会立即出现。命令模块 的地址总是"000",当命令模块被安装在一台探测器中时,此探测器必须有独立的地址。

## <span id="page-21-5"></span>*3.4.19* 设备文本 *- (*字符 *-* 地址 *000-127)* 设置菜单 > 探测器

这是显示在标准探测器或者命令模块 LCD 屏上的预设文本,如果需要,可以更改为任何的 16 字符数量的提示文本,因此,可以输入比如保护区的名称,或者保护区安全员的名称等 信息。标准探测器的预设的文本是 **Stratos-HSSD2** 和硬件修订版本号,命令模块的预设文 本是 **Command Module** 和硬件修订版本号。

## <span id="page-21-6"></span>*3.4.20* 参考探测器 *- (* 数值 *-* 地址 *001-127)* 设置菜单 > 参考探测器

任何回路上的探测器可以将另一个探测器(即参考探测器)的输出作为洁净空气参考量,当

进入参考探测器子菜单时,会首先提示用户选择哪台探测器将使用参考探测器,然后才会进 入此选项。要将一台探测器设置为参考探测器,把此数值设置为它的地址拨码即可。

## <span id="page-22-0"></span>*3.4.21* 参考探测器启用 *- (* 数值 *-* 地址 *001-127)* 设置菜单 > 参考探测器

设置此功能为是,如果先前参考探测器 (1-127)中指定有参考探测器(见 3.4.20 章节), 将为当前探测器激活其参考探测器。

## <span id="page-22-1"></span>*3.4.22* 参考级别 *- (* 数值 *-* 地址 *001-127)* 设置菜单 > 参考探测器

如果配置有参考探测器,那么,探测器 - 参考探测器输出\*此数值% = 原始烟雾浓度(即排 除外部污染空气干扰),此值实际为烟雾稀释比例。

## <span id="page-22-2"></span>*3.4.23* 参考延时 *- (* 数值 *-* 地址 *001-127)* 设置菜单 > 参考探测器

此数值设置外部污染空气被参考探测器(如果有)探测到,再到被探测器探测到的时间延时。

## <span id="page-22-3"></span>*3.4.24* 允许使用复位,测试,隔离键 *- (* 是*/*否 *-* 地址 *001-127)* 设置菜单 > 前面板设定

命令模块或者标准探测器前面板上的功能按键可以分别设置为允许或不允许使用,只需设置 对应的功能为是或者否即可。

## <span id="page-22-4"></span>*3.4.25* 允许省电模式 *- (* 是*/*否 *-* 地址 *001-127)* 设置菜单 > 电源检测

此功能允许在使用后备电池供电时,探测器将自动降低电源消耗。开启此功能,探测器在使 用备电供电时,会将气泵转速降到最低,而忽略用户设置。如果气泵转速降低到,会使气流 传输时间增加到不允许的范围,必须禁止此功能。(见章节 3.4.28,气泵转速)

当在省电模式下,任何时候,探测器如果探测到当前烟雾浓度达到烟雾浓度光栅指示 3 格 以上时,将退出此模式,加速气泵运行。

此功能对命令模块无效

## <span id="page-22-5"></span>*3.4.26* 开启备电检测 *- (* 是*/*否 *-* 地址 *000-127)* 设置菜单 > 电源检测

如果没有安装备用蓄电池,此功能必须设置为否以避免前面板屏幕提示备电失效。如果安装 有备用蓄电池,建议开启此功能。当开启此功能时,设备将提示用户指定一组输入端子,当 此端子触点为开路状态时,设备将提示电池故障。出厂预设的输入端子为"I/P 1"。章节 **5.3.1** 

"探测器端子板连接"和章节 **5.3.2**"命令模块端子板连接"中分别显示了探测器和命令模 块的输入端子连接点。

## <span id="page-23-0"></span>*3.4.27* 开启主电检测 *- (* 是*/*否 *-* 地址 *000-127)* 设置菜单 > 电源检测

如果 Stratos-HSSD2 探测器和命令模块的主电源装备有一个故障继电器(出厂预设是装备 有此故障继电器的),那么他能从此继电器接受输入并产生主电故障信号。此功能的预设状 态为禁止。如果用户开启此功能,设备将提示用户指定一组输入未分配的端子,通常如果 "I/P 1 已经被备电检测使用时, 会使用 I/P 2, 见章节 3.4.26, "开启备电检测"。 当此端子触点为开路状态时,设备将提示电池故障。

## <span id="page-23-1"></span>*3.4.28* 气泵速率 *– (*数值 *-* 地址 *001-127)* 设置菜单 > 气流设置

此参数将设置探测器气泵转速为某一预设的速度,越小的数值对应的转速也越慢,进气量也 越少,电流消耗也越低。

## <span id="page-23-2"></span>*3.4.29* 气流设置*- (* 是*/*否 *-* 地址 *001-127)* 设置菜单 > 气流设置

设置此功能为是,探测器将进入自动气流学习模式。探测器将花一点时间来学习当前气流状 态,并相应设置气流故障阈值。

## <span id="page-23-3"></span>*3.4.30* 气流检测*- (* 显示 *-* 地址 *001-127)* 设置菜单 > 气流设置

采样管道 1-4 有各自独立的传感器,气流低,气流高和管道气流参数,比如管道气流 1 指采 样管道 1 的当前进气量。

传感器 1 至传感器 4 被用来设置是否启用对应进气口的气流传感器。如果某个进气口没有连 接采样管道,需要将此进气口的传感器设置为否,以避免不希望的气流故障。

气流低表示,当某管道的气流量减小至某一预设值,即会触发"气流低"故障信号,提示此 管道可能堵塞了。同样,气流高表示,当某管道的气流量增大至某一预设值,即会触发"气 流高"故障信号,提示此管道可能断裂或者连接处密封失效了。

如果**气流设置**被选中(见章节 3.4.29),气流低和气流高参数将在通电后自动设置。

音道气流 1 至管道气流 4 的进气量只作显示目的, 用户不可更改。

<span id="page-23-4"></span>*3.4.31* 图表记录率*- (* 数值 *-* 地址 *001-127)* 设置菜单 > 其他设置

此功能控制探测器或者命令模块在内部存储芯片上存储报警信息或气流量信息的频率。

| 设置             | 记录方式  | 存储间隔  | 显示间隔   |
|----------------|-------|-------|--------|
| $\overline{0}$ | 探测器输出 | 1秒    | 10秒    |
| $\mathbf{1}$   | 探测器输出 | 5秒    | 50秒    |
| $\overline{2}$ | 探测器输出 | 12秒   | 120秒   |
| 3              | 探测器输出 | 30秒   | 300秒   |
| $\,4\,$        | 探测器输出 | 1分钟   | 10 分钟  |
| $\overline{5}$ | 探测器输出 | 2分钟   | 20 分钟  |
| 6              | 探测器输出 | 5 分钟  | 50 分钟  |
| $\overline{7}$ | 探测器输出 | 10 分钟 | 100 分钟 |
| 8              | 探测器输出 | 20 分钟 | 200 分钟 |
| 9              | 探测器输出 | 50 分钟 | 500 分钟 |
| 10             | 气流数据  | 1秒    | 10秒    |
| 11             | 气流数据  | 5秒    | 50秒    |
| 12             | 气流数据  | 12秒   | 120秒   |
| 13             | 气流数据  | 30秒   | 300秒   |
| 14             | 气流数据  | 1分钟   | 10 分钟  |
| 15             | 气流数据  | 2 分钟  | 20 分钟  |
| 16             | 气流数据  | 5 分钟  | 50 分钟  |
| 17             | 气流数据  | 10 分钟 | 100 分钟 |
| 18             | 气流数据  | 20 分钟 | 200 分钟 |
| 19             | 气流数据  | 50 分钟 | 500 分钟 |

图表日志记录率设置如下所示:

在上表中,灰色段表示记录气流信息,白色段表记录探测器及报警级别信息。

在最小的记录速率下,设备可以纪录一个月的数据。出厂预设值是 8。可以通过 RS232 通 讯端口连接 PC 至探测器或命令模块,查看制表记录。见章节 **8.5**, "连接 **PC**"

## <span id="page-24-0"></span>*3.4.32* 用户自定义访问代码 *- (* 数值 *-* 地址 *000-127)* 设置菜单 > 其他设置

此功能允许用户自定义访问代码。出厂预设访问代码为"0102",但可以更改为任意 4 位数。

## <span id="page-24-1"></span>*3.4.33 BMS* 协议 *- (* 数值 *-*仅限 *CM)* 设置菜单 > 其他设置

此功能为连接的楼宇管理系统(BMS)选择通讯协议,请参考章节6,"外部通讯"获取更 多通讯协议的详情。

<span id="page-24-2"></span>*3.4.34* 恢复工厂默认 *- (* 是*/*否 *-* 地址 *000-127)* 设置菜单 > 其他设置

此功能有 2 个作用,如果用户改变了探测器的任何设定,此功能会显示否,表示当前不处 于工厂预设状态下, 设置此功能为**是**, 将恢复所有出厂预设值。

在命令模块上使用此功能,将恢复回路上所有的设备至出厂默认状态。如果要只恢复回路上 的某一台设备的预设值,必须使用该设备自己的显示前面板。

## <span id="page-25-0"></span>*3.4.35* 设备扫描 *- (* 是*/*否 *-* 仅限 *CM )* 设置菜单 > 总线设置

设置此功能为是, 命令模块将扫描所有连接在 RS485 数据总线上的探测器。当扫描进行 时,面板将显示"回路扫描"和进度显示条。当扫描完成,面板将显示所有扫描到的设备的 数量及其地址,如下显示:

001 loop 1 Y -002 loop 1 Y 003 loop 1 N Press  $\Theta$ to change

列表是循环滚动的,在地址 001 设备显示时按<**up arrow**>将显示 127 号设备。按<**right**  arrow>可以屏蔽设备上的某设备(设置"是"为"否"),或者重新启用回路上的某设备(设 置"否"为"是")。这与设备隔离的功能不一样,设备隔离时命令模块依然会显示"隔离故 障"。通常在需要更换设备的时候使用此功能,比如取下设备前,屏蔽此设备地址,然后待 设备重新被安装后,启用此设备(一定要启用,否则控制模块将不监控此设备)。

## <span id="page-25-1"></span>*3.4.36* 环路总线*- (* 是*/*否 *-* 仅限 *CM )* 设置菜单 > 总线设置

设置此功能为是,表示探测器与命令模块间是以容错的环形回路方式进行连接的(见章节 **8.2.1**),对一个容错的环形方式的连接,而不设置此功能为是,将失去环路连接的容错优点。 而对一个非容错的非环路方式的连接,设置此功能为是,将导致探测器回路故障。所有正确 地配置此功能参数是非常重要的。

## <span id="page-25-2"></span>*3.4.37* 巡检时限 *- (* 数值 *-* 仅限 *CM )* 设置菜单 > 总线设置

此参数为以毫秒计数的时间段,在此时间段内,设备必须响应来自命令模块的巡检,如果此 时间段内命令模块没有收到设备的巡检响应,将显示**通讯故障**信息。可能由于通讯延时的原 因导致命令模块不能及时收到来自设备的响应信号,比如,一个非常大的网络。此参数可能 需要重新设置。

如果对此参数的设定有疑问,请联系 **AirSense** 帮助热线。

<span id="page-25-3"></span>*3.4.38* 寻呼中心 *- (* 数值 *-* 仅限 *CM )* 设置菜单 > 寻呼机设置

此功能用来设置调制解调器进行拨号并发送信息的电话号码,更多 "**Pager**"子菜单功能 项的有关细节,请参考 6.1.3 章节, "命令模块寻呼"。

## <span id="page-26-0"></span>*3.4.39* 密码 *- (* 数值 *-* 仅限 *CM )* 设置菜单 > 寻呼机设置

这里设置被访问系统的访问密码(可选,如果被访问系统设置有的话)

## <span id="page-26-1"></span>*3.4.40* 寻呼号 *- (* 数值 *-* 仅限 *CM )* 设置菜单 > 寻呼机设置

这里设置寻呼机的号码。

## <span id="page-26-2"></span>*3.4.41* 故障寻呼 *- (* 是*/*否 *-* 仅限 *CM )* 设置菜单 > 寻呼机设置

如果已经配置好寻呼设备,此功能用来决定是否在命令模块探测到故障时呼叫此寻呼机(的 佩戴者)。

## <span id="page-26-3"></span>*3.4.42* 报警寻呼 *- (* 是*/*否 *-* 仅限 *CM )* 设置菜单 > 寻呼机设置

如果已经配置好寻呼设备,此功能用来决定是否在命令模块探测到报警时呼叫此寻呼机(的 佩戴者)。

## <span id="page-26-4"></span>*3.4.43* 查看事件记录 *- (* 显示 *-* 地址 *000 - 127 )* 事件菜单

此功能显示事件发生的日期和时间,事件包括快速学习,报警状态和错误信息等。事件记录 可以使用 PC 通过设备串口下载。

#### 见章节 **7**,"事件记录"和章节 **8.5**,"连接至 **PC**"。

## <span id="page-26-5"></span>*3.4.44* 诊断 *-* (测试 *-* 地址 *001-127*) 诊断菜单

此功能将使探测器进入到自我诊断模式,如果运用在命令模块上,表示将诊断所有回路上的 设备。

## <span id="page-26-6"></span>*3.4.45* 探测器读数 *-* (测试 *-* 地址 *001-127*) 诊断菜单

此功能显示 5 条数值,如图所示

#### 009.47%

#### 086 091 087 091

顶部的数值表示当前的烟雾浓度,为相对于探测器最大输出的百分比值。底部的 4 个数值 表示当前每一管道的气流值,为相对于最大可能气流的百分比。

# <span id="page-27-0"></span>*3.4.46* 回路错误 (显示)

## 诊断菜单

这里显示

## <span id="page-27-1"></span>*3.4.47* 过滤器状态 *- (*显示 *-* 地址 *001 - 127)* 诊断菜单

此数值显示当前过滤器的灰尘过滤效率,它是相对于一个新的干净过滤器的一个比值。一个 新过滤器部件此数的读数是过滤器 100.0%, 当效率降低到 80%后, 故障指示灯会点亮, 并且前面板显示屏会显示过滤器需更新。

如果探测器丢失了或者没有被正确安装, 前面板显示屏会显示检查过滤器

注意: 安装新过滤器部件后,需要进行一次快速自学习来重置过滤器的读数。见章节 **10**, "维护"。

## <span id="page-27-2"></span>*3.4.48* 继电器测试 *-*(测试 *-* 地址 *000 - 127*) 诊断菜单

此功能用来测试连接至火灾控制盘的命令模块或者探测器内的故障和报警继电器,测试结果 应该正确的显示在火灾报警控制盘上。测试以这样的顺序进行的: 辅助告警 -> 火警+故 降 -> 火警1+故障 -> 火警2+故障 -> 故障。按<复位>即可进入到列表中的下一测 试。尽管每一阶段,对应的继电器将被激活,但是前显示面板对应的指示灯不会被点亮,此 行为也不会记录到事件记录里。

## <span id="page-27-3"></span>*3.4.49* 看门狗计数 *– (*显示*)* 诊断菜单

看门狗是一个探测器的内建电路,用来将控制器从故障状态中复位到正常状态。比如一个电 流浪涌引起的程序故障,此数值表示设备程序中断的次数,并将详细信息储存在事件记录中, 见章节 **3.4.43**,**"**事件记录**"**和章节 **7** 获取更多细节信息

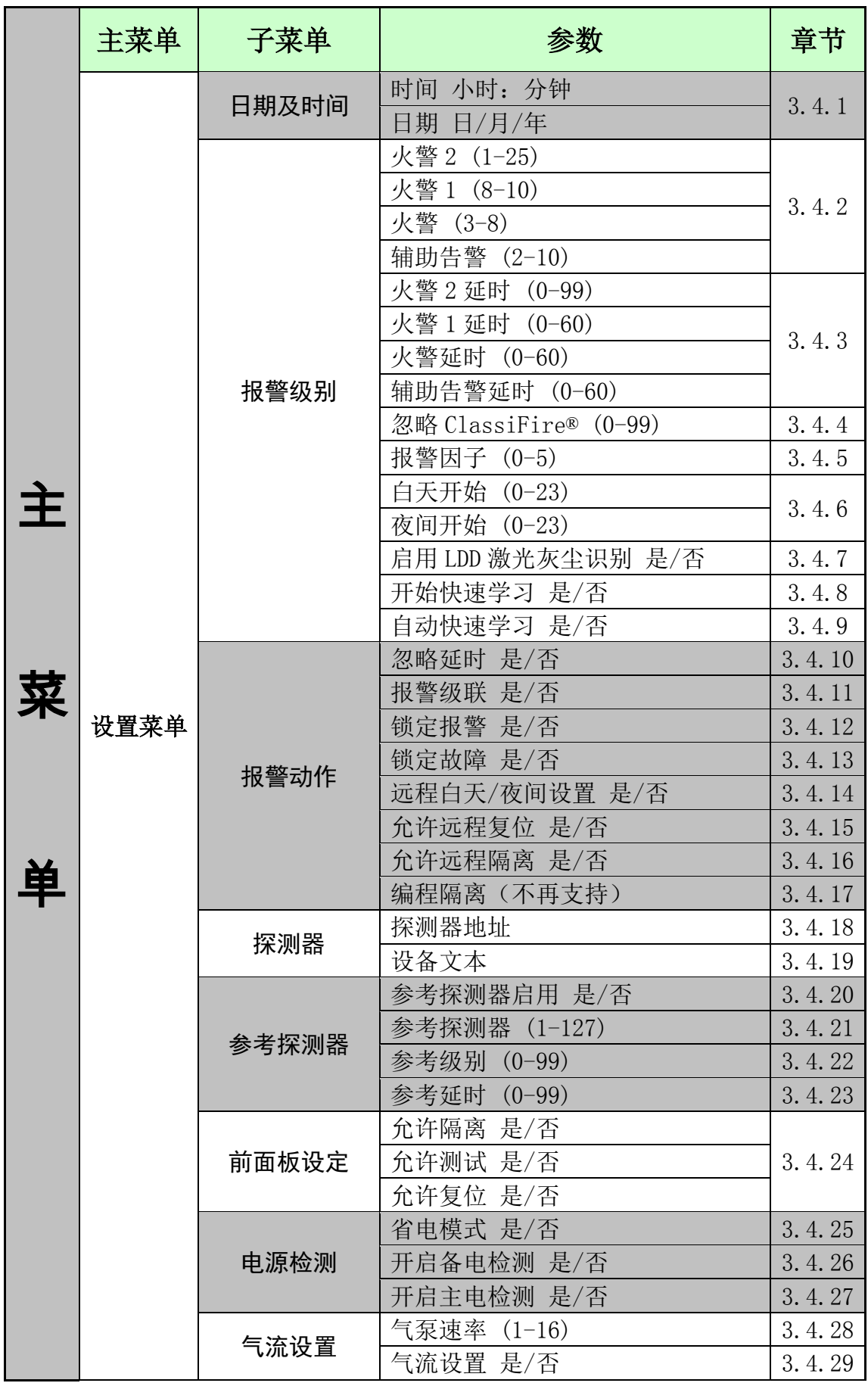

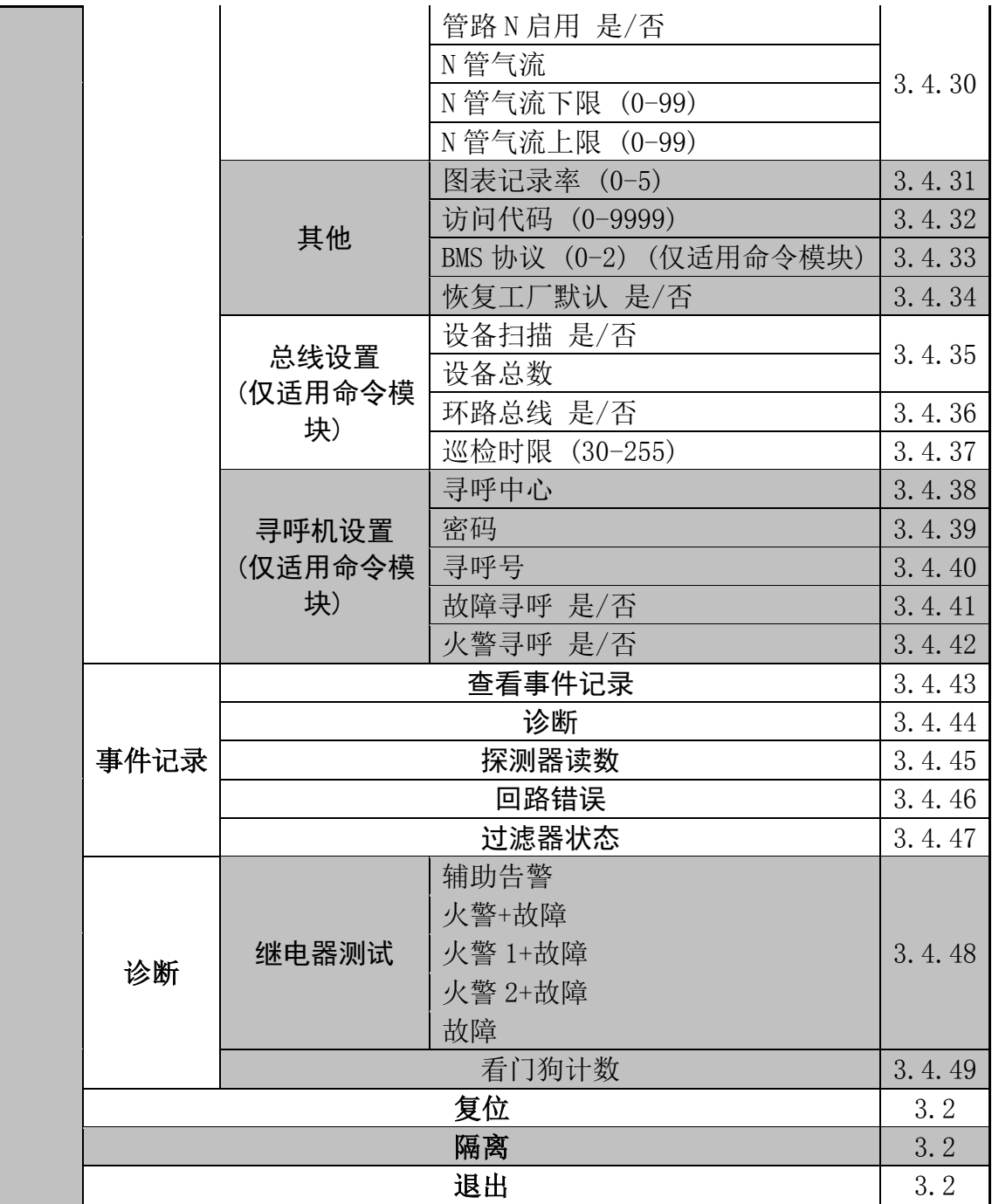

## <span id="page-30-0"></span>4. 采样管网设计限制 **(**重要**)**

吸气式系统的设计非常简单,通常非常简单的安装就可以提供优异的性能。然而,有一些基 本的规则必需要遵守,所有于 Stratos-HSSD2 类似的,采用相同探测原理的吸气式探测器, 在设计的时候都需要遵守这些规范。这本手册你包涵的信息不过是一个概述,更详细的信息 请参考完整的系统设计手册。

1. 如果设备与保护区气压不同,就不要指望有好的探测效果。因为不同的气压环境可能 导致反向气流或者低气流传输。如果不能将探测器安装在保护区域内的话,必须使用 排气导向管将采样气流排放至保护区,以保持设备进/出气口的气压平衡。

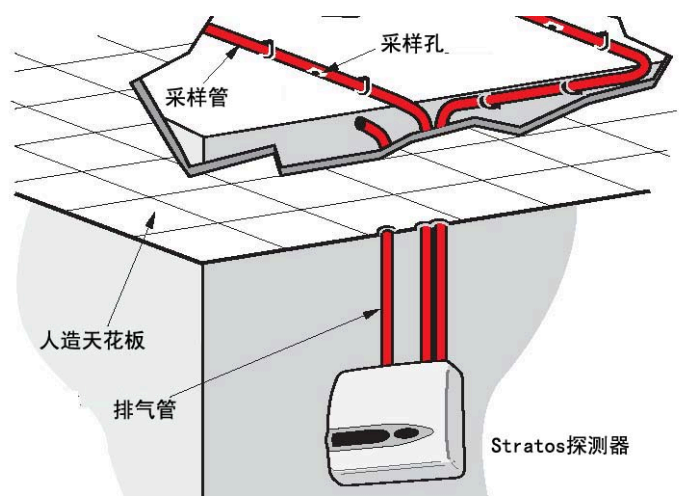

- 2. 将采样点开取在烟雾最可能经过的地方。如果空调系统产生的气流会阻止早期火灾产 生的烟雾达到天花板,那么就不要指望安装在天花板上的采样点会有令人满意的效 果。在这种情况下,通常最好将采样管路直接布置在气流中(比如穿过空调系统的回 风)。没有其他方法可以替代烟雾测试来验证采样管网布局的合适性。
- 3. 可以使用 UTC FS 的 PipeCAD 采样管建模软件来辅助设计并验证系统性能。

#### <span id="page-30-1"></span>**4.1** 采样管道

采样管道不能含有有害物质成份,并需要能容易辨认。

- A. 采样管的理想内径为 22mm。其他尺寸的管路也通常可以使用,但是传输时间不尽相同。
- B. 如果整个采样管路长度超过 50 米, 则需要使用多根采样管。当使用了多根采样管, 必 须注意尽可能使各管路长度平均,保持气流平衡(一般要求气流差异在 10%以内)。
- C. 最大建议的总采样管长度不要超过 200 米,比如 4 根各 50 米的采样管或者 2 根各 100 米的采样管。
- D. 采样管必须使用末端堵头。通常末端堵头上需开一个直径为 4-5mm 的, 没有毛刺的 孔。采样孔的直径通常在 3-4mm 间, 或者使用 PipeCAD 进行测算, 也需清除毛刺。

每根管道最多能开取 25 个采样孔。气流传输时间必须在 120 秒以内。为符合 LPCB 规 范,必须使用通过认证的采样管。在裁剪采样管时,也需清理碎屑。

上述规则在采样管长度较平均的情况下都是准确的,但是如果使用较长采样管(特别是 超过 60 米时), 为了取得较好的性能, 距设备越远的采样点的直径通常需要略微大于 距离设备较近的采样点。

虽然不是必须,但建议使用 PipeCAD 软件来确认传输时间,吸力平衡,采样点灵敏度 等参数是否在许可范围内。

## <span id="page-32-0"></span>5. 设备安装

#### <span id="page-32-1"></span>**5**.**1** 总则

因为各地区的法律法规不同,安装探测器前必须参考当地有关吸气式探测系统的相关规范。 一个地区的法规不一定适用于另一个地区,下面是对探测器安装的一个通用简要指导。

- 探测器通常需安装在容易接近的位置和高度,方便调试配置及维护。
- ◆ 没有使用的进气口必须设为关闭。对采样管路设计有疑问,请参考"系统手册",或者 联系 UTC FS。
- 设备的排气孔无论如何都不能堵塞,如果探测器挂在和保护空间气压不一致的位置(比 如回风管内采样), 则必须用管道将取样空气排放到与采样点气压相同的区域。
- 必须使用适合的屏蔽信号线。合适的线型通常取决于当地消防规范。
- 设备不能安装在温度或湿度超过其运行条件的环境下。
- 设备不要安装在靠近可能产生无线高频的设备旁边,也不要安装在可能产生高电磁能设 备的旁边(比如大功率电动机/发电机)。
- **◆** 确保安装面右侧有足够的空间以便维护时可以方便的取出过滤器组件。(见章节10,"维 护")

## <span id="page-32-2"></span>**5**.**2** 机械安装

随探测器提供有墙面安装托架,如下图所示,安装托架由固定孔"E"固定于墙面后,可将 探测器挂载在其对应菱形开口上,且将栓钉"D"伸入探测器内部,用随设备提供的螺钉固 定牢。

为了更隐蔽的安装,可以将采样管和线缆通过探测器后部预留孔引入机器(见下图),从而 可以进将采样管和通讯/电力线缆埋入墙内暗槽。为了实现隐蔽安装,采样管道入口 A 和 B 需要预先开取出一个直径约 30mm 的孔,以方便连接采样管和排气管。同样进线口 C 也需 要预先开取直径约为 25mm 的孔, 以安装一个合适的金属穿线密封环, 对通讯线缆提供足 够的射频信号屏蔽。开孔位置见下图虚线所示。

安装墙面必须有足够的空间用于挂载探测主机。采样管和排气管必须伸出墙外足够的距离以 牢固的连接至探测器背部的管道入口。建议预留至少伸出安装支架 25mm 以上的采样/排气 管道,这样即使管道预留过长,也可以逐步修剪,直到正确固定。

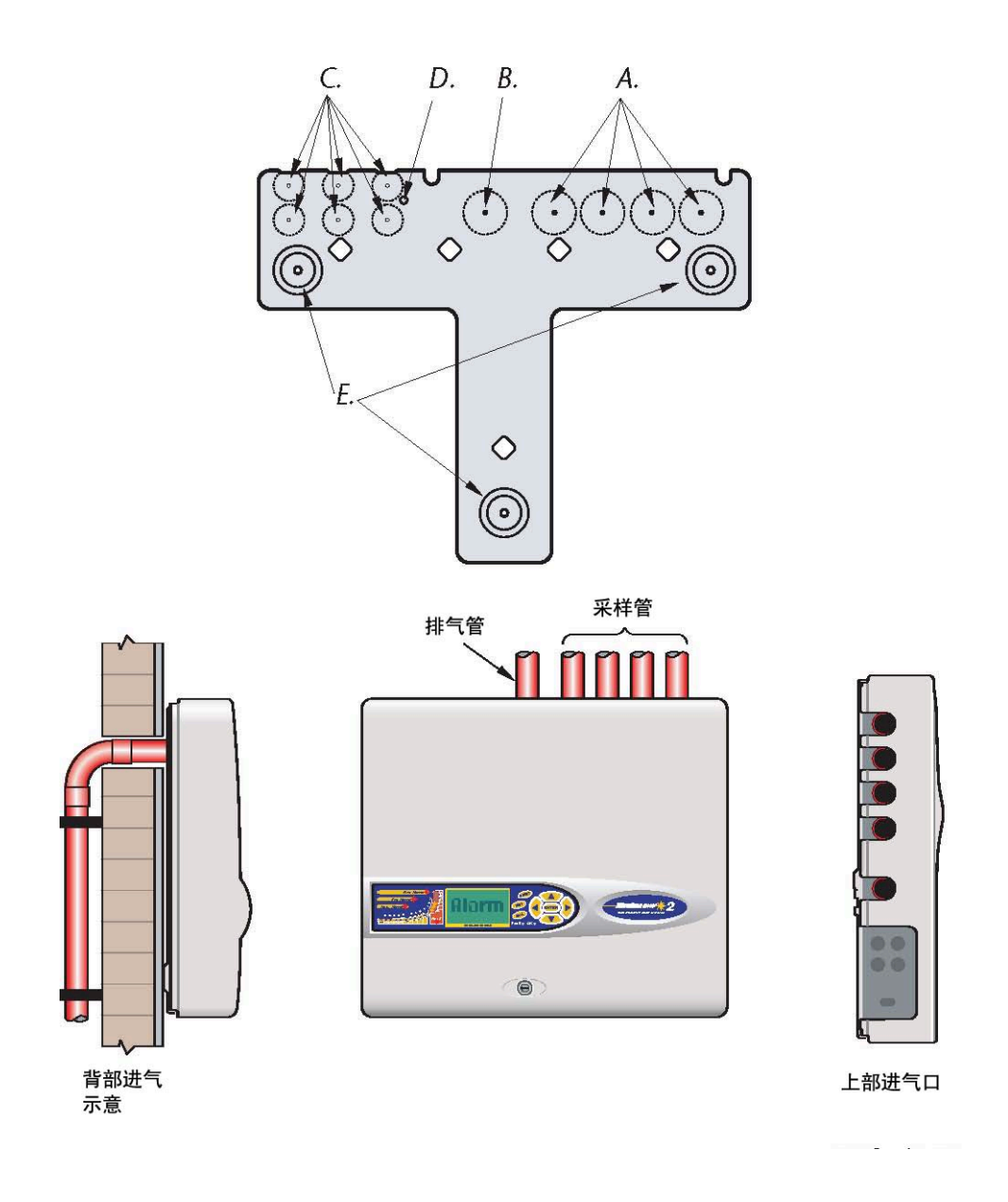

#### <span id="page-33-0"></span>**5**.**2.1** 移除**/**安装探测器前面板

要移除探测器前面板,先必须使用随机提供的钥匙开启固定锁扣(逆时针旋转),然后抬起 前面板底部,使之脱离探测器底盘;继续向上抬直到前面板的上部也从探测器底盘的固定槽 中分离开来。此时就可以移除前面板了。

如果更进一步的连接需要,比如升级软件等,可能需要移除 LCD 显示面板。若要移除 LCD 显示面板,需松开面板上 4 个显示面板固定螺丝(不是章节 1.3.1.4.1.5 中描述的面板托架 固定螺丝),然后将显示面板取出。如果要完全取下显示面板,需先拔出连接至探测器或者 命令模块主板上的扁平线缆,拔出时注意连接方向:

■ 如果设备为标准探测器,则只有一根扁平线缆,将其连接到了探测器上的"Front Panel" 连接头。(见章节 1.3)

- 如果设备为命令模块探测器, 则有一对扁平线缆, 将标记有"DISPLAY DET"的线缆 连接到探测器上的"Front Panel"连接头,将标记有"DISPLAY COM"的线缆连接至 命令模块主板上的"Commander Display"连接头。(见章节 1.3, 1.4)
- 如果是独立命令模块, 则有一对扁平线缆, 将标记有"COMMAND DET"的线缆连接 至的"Detector Display"连接头,将标记有"COMMAND COM"的线缆连接至 "Commander Display"连接头。(见章节 1.5)

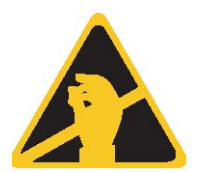

如果要完全移除显示面板,建议拔掉探测器或者命令模块主板上的扁平线 缆,而不建议拔掉显示面板上的扁平线缆。当进行此项工作时,确保采取 了合适的静电保护措施,比如,佩戴防静电腕带,以防止对设备电路的静 电损害。

重新固定显示面板只需按上述步骤,反序操作即可。注意确保线缆连接头按上述要求连接。

要重新固定探测器前面板,使前面板上方勾住设备底盘上部,位于两固定金属片后的凹槽, 如下图所示:

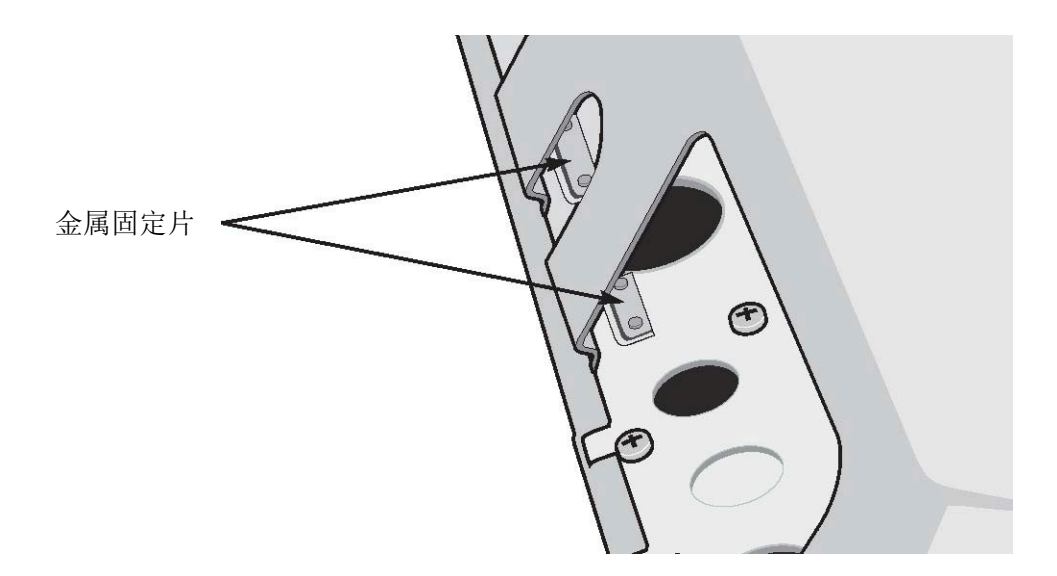

## <span id="page-34-0"></span>**5**.**3** 电气安装

所有的连接线缆(电力和通讯)都必须连接至探测器内部的绿色端子接线排上。电源线应该 屏蔽且能承载所需电流。信号线应该使用类似于 Belden9841, 24AWG 型 120 欧姆的屏蔽 双绞线缆。信号线和电源线必须通过金属密封环进入到探测器内部。

#### <span id="page-34-1"></span>**5**.**3.1** 探测器终端卡连接

端子排接线方式见下图:

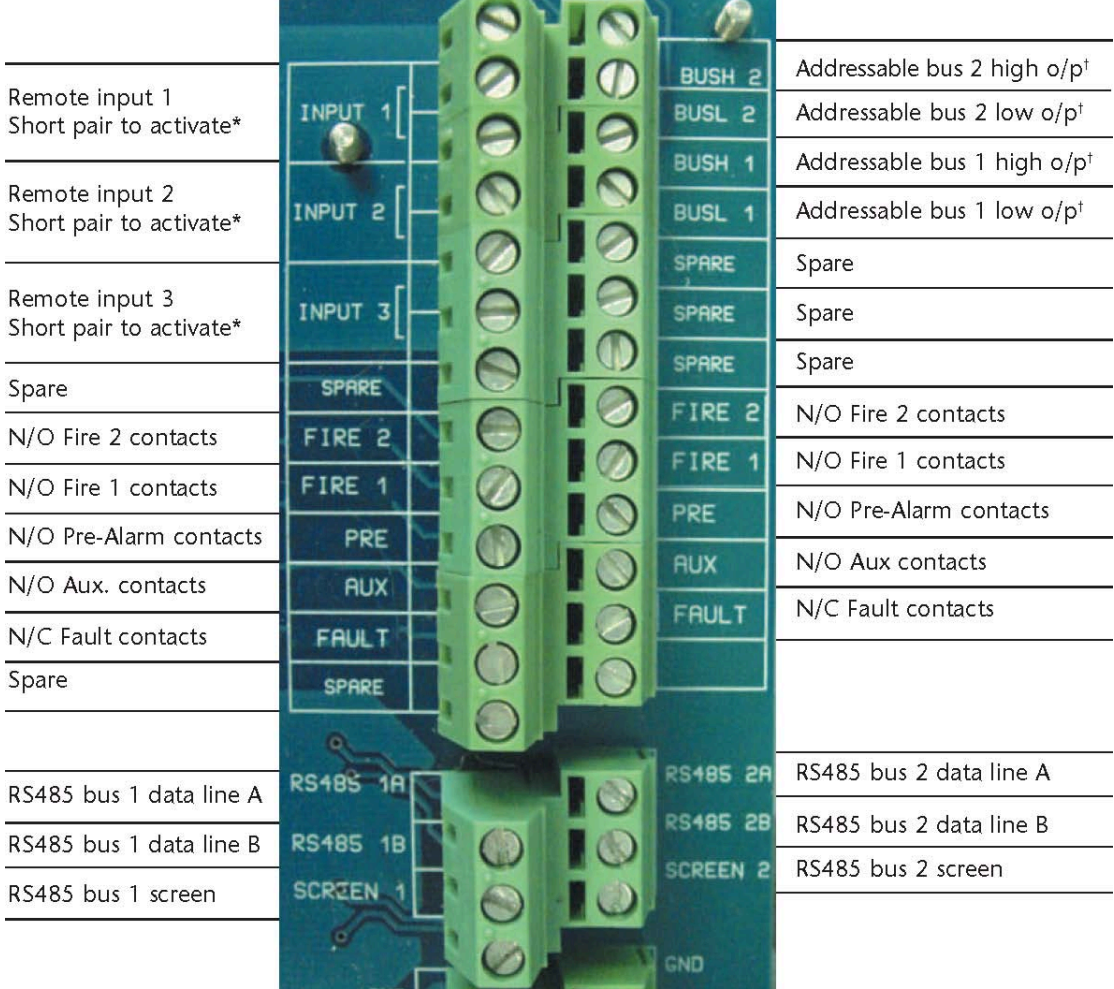

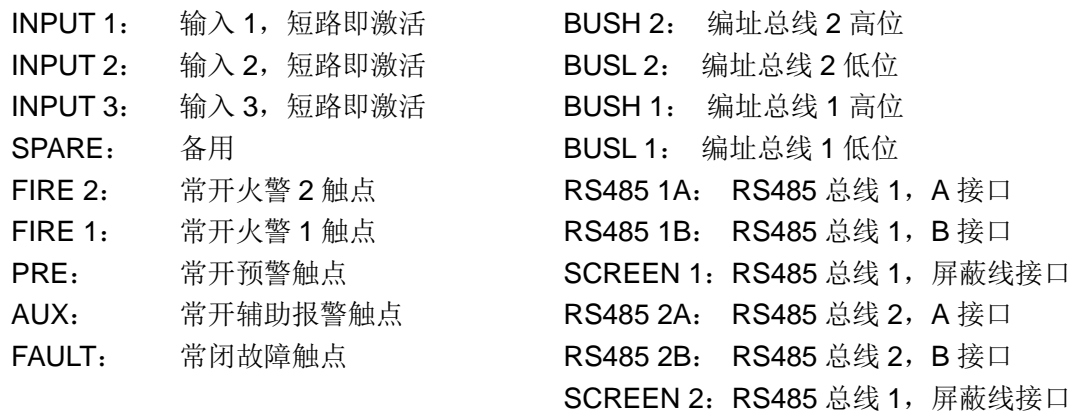

\* 这些接线端子可用来接收主电或者备电的故障信号,在这种情况下,端子触点在开路的情 况下发送故障信号,而不是在闭合的情况下发送故障信号,正如故障继电器与其他继电器动 作相反一样。也就是,正常情况下他们是开路的。

┿ 这些接线端子用来将探测器连接至编址火灾报警控制盘,此时必须安装有相应的通用地址 接口卡(见章节 8.4),该地址卡连接头在探测器主板的左方边缘处。

## <span id="page-36-0"></span>**5**.**3.2** 命令模块终端卡连接

所有的连接线缆(电力和通讯)都必须连接至探测器内部的绿色端子接线排上。电源线应该 屏蔽且能承载所需电流。信号线应该使用类似于 Belden9841, 24AWG 型 120 欧姆的屏蔽 双绞线缆。信号线和电源线必须通过金属密封环进入到探测器内部。

端子排接线方式见下图:

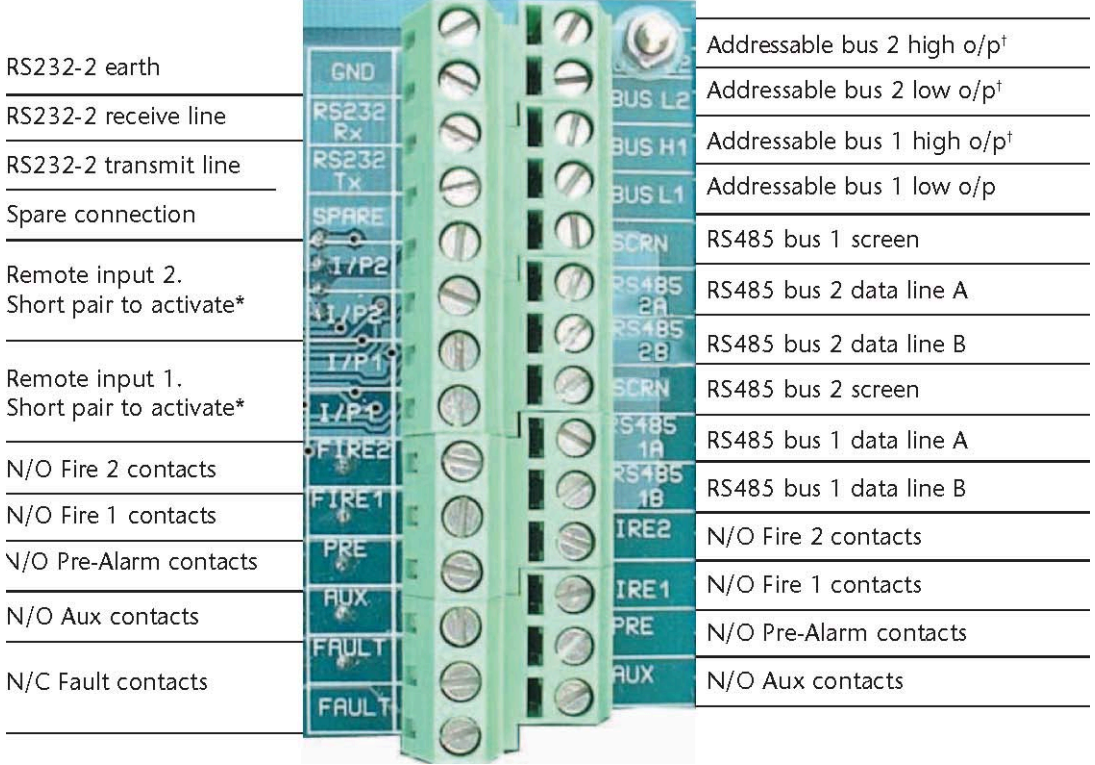

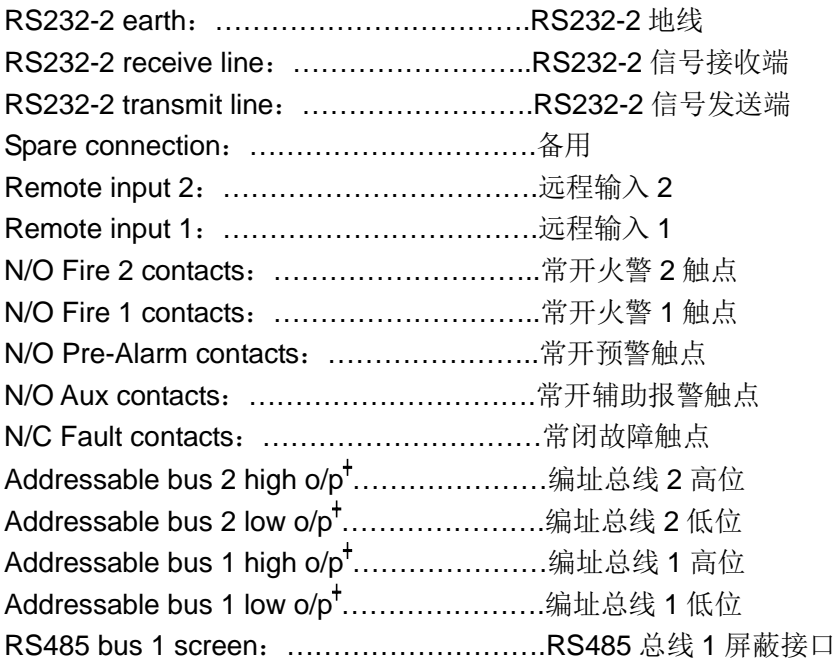

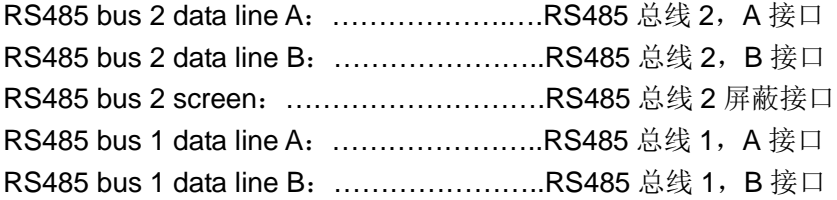

\* 这些接线端子可用来接收主电或者备电的故障信号,在这种情况下,端子触点在开路的情 况下发送故障信号,而不是在闭合的情况下发送故障信号,正如故障继电器与其他继电器动 作相反一样。也就是,正常情况下他们是开路的。

┿ 这些接线端子用来将探测器连接至编址火灾报警控制盘,此时必须安装有相应的通用地址 接口卡(见章节 8.3),该地址卡连接头在探测器主板的左方边缘处。

#### <span id="page-38-0"></span>**5**.**3.3** 电源线连接

要使整个系统满足 EMC 规范要求,接线必须注意下列事项:

- 需使用屏蔽的电源线。
- 电源线的地线必须连接至探测器的 EARTH(地线)端子,然后再连接至探测器背板上 的地线接线柱。
- 所有的信号线和电源线必须通过金属密封环进入到探测器内部,电源线的屏蔽层需金属 密封环出截止。
- 电源线需要使用配合随机提供的氧化铁圆环使用,如下图所示,24V 和 0V 电线需要留 足够的长度以绕圆环一圈。
- 电源线预留余量越小越好,只要能提供足够的拉力缓冲就可以了。如图所示。

下图说明了从探测器顶部进线和从后部进线的连接方法:

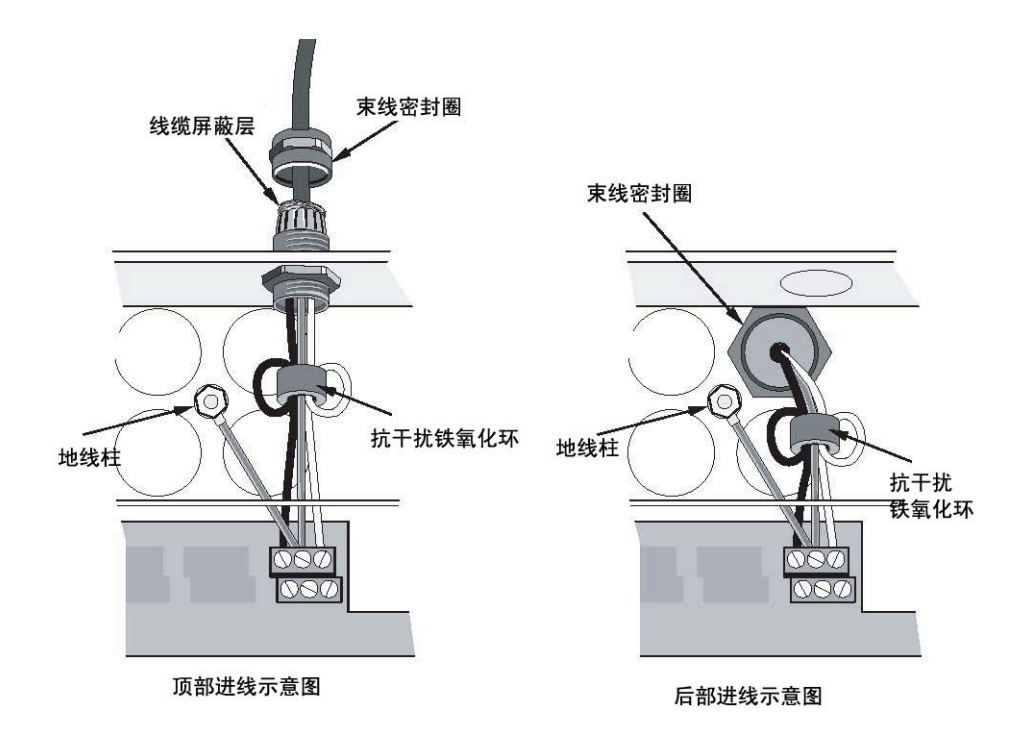

## <span id="page-39-0"></span>**5**.**3.4** 电源连接

探测器可由任何符合 EN54-4 规范的监控电源提供电力,注意需要该电源能提供足够电流。

## <span id="page-39-1"></span>**5**.**3.5** 探测器电源连接

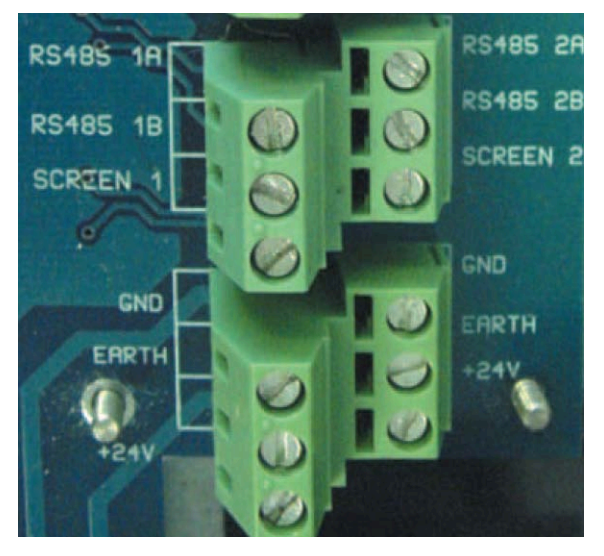

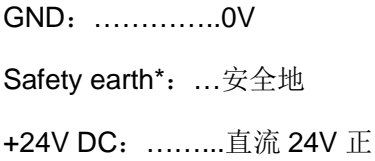

### <span id="page-39-2"></span>**5**.**3.6** 命令模块电源连接

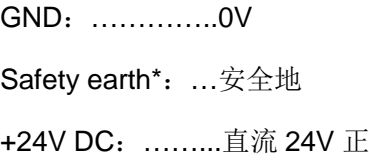

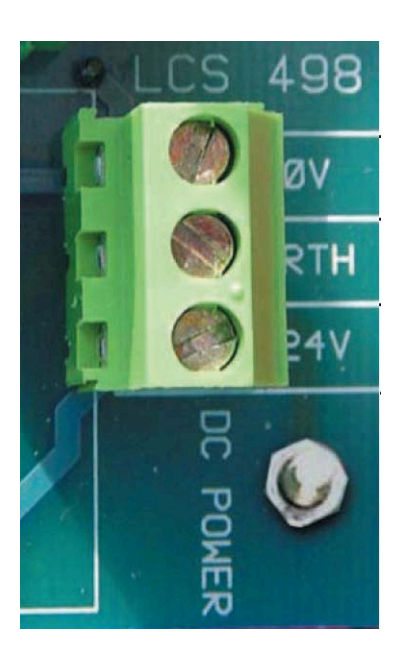

*\**注意:安全地线和 *GND* 的线不能混用!!

## <span id="page-40-0"></span>**5**.**3.7** 命令模块内部电源连接

命令模块可以配备内部电源及电池充电模块,相关的接线方法如下所示,但出厂时通常线缆 都已经连接好。此示意图仅针对配备有内部电源的命令模块,尽管使用外部电源,接线方法 也类似。

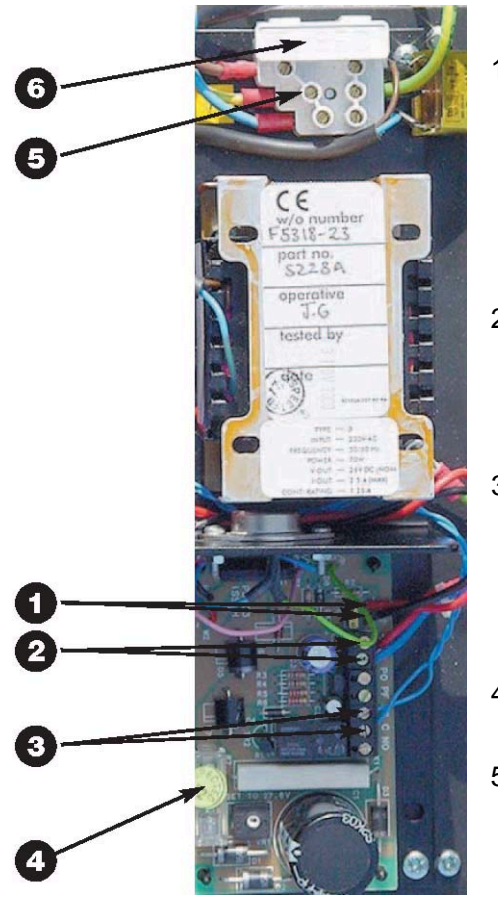

火线(L)棕线 (美国为黑线)

- 1. **BAT+** 和 **-**:电池充电接线端,Bat+(红线) 连接第一块电池的正极, Bat- (黑线) 连接第 二块电源的负极,然后将第一块电池的负极和 第二块电池的正极用提供的绿色电源线连接起 来。(见章节5.4.4 "后备电池")。
- 2. **+** 和 **-**: 将 24V 直流电源对应极性分别连接命 令模块终端接线板对应的24VDC和0V接线端, (见章节 5.4.2"命令模块电源连接")
- 3. NC 和 C: 无源故障继电器连接端子,可连接至 命令模块终端接线板上的"I/P 1""I/P 2"。(见 章节 5.3.2, "命令模块终端卡连接")。接线无 极性。见章节 3.4.27, "开启主电检测"。
- 4. **24V** 保险管:型号:5×20mm 500mA
- 5. 主供电端子: 此部件只能由带有地线接头得主 电源线供电,接线方式如下: 零线(N): 蓝线 (美国为白线) 地线 $(\bigoplus)$ : 黄绿线
- 6. 主保险管: 在 230V 下使用, 标准的 3A, 5×20mm 型号

## <span id="page-41-0"></span>**5**.**3.8** 后备电池

Straos-HSSD2 命令模块可以配备 2 块 12V, 7Ah 的后备蓄电池, 以在主电断电的情况下提 供最大 24 小时的电力支援。为符合 BSS839 规范和 EN54 规范第 4 部分, 此蓄电池必须能 在 24 小时能充电至最大容量的 80%以上。

电池托架在机壳下方,紧靠着电源。每一托架均用 4 个螺钉固定,从上往下看,每块电池 左侧都有接线端子。

为避免连接电池时的瞬间电流冲击,建议在设备主电连通的情况下连接电池。

电池按下面步骤固定:

- 移开电池盖
- ◆ 靠近电源的那块电池的正极用红线连接至"BAT+"接线端子(将章节 5.4.3, "命令模 块内部电源连接")。
- 然后将这块电池的负极用随电池提供的黄色连线连接到第二块电池的正极。
- 第二块电池的负极用黑线连接至"BAT -"接线端子。
- 重新固定好电池盖

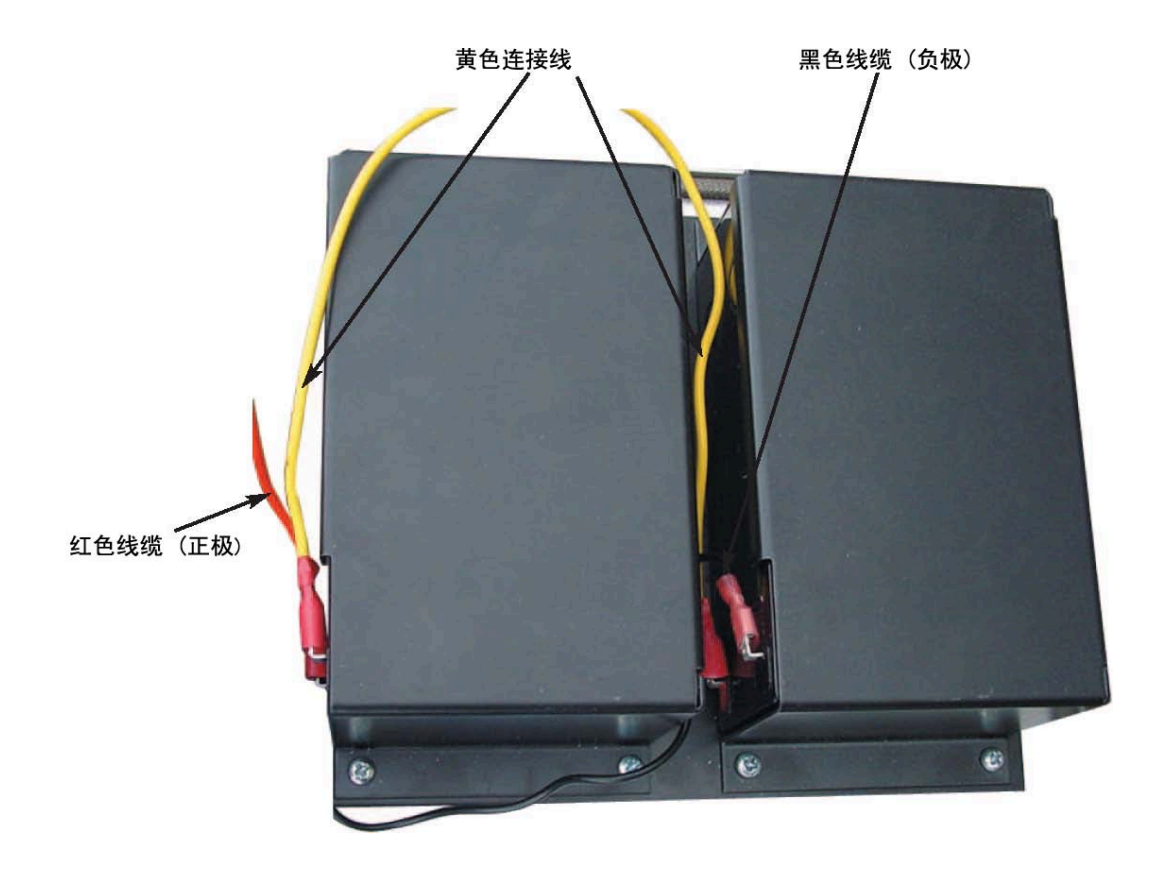

## <span id="page-42-0"></span>**5**.**3.9** 演示模式

通常使用中,探测器会在最初通电的前 24 个小时内,由于尚没有足够的环境信息来设置最 佳灵敏度,设备会自动设置为运行在较低的灵敏度下,直到完成 24 小时学习。在某些情况 下,比如需要向最终用户做一些高灵敏度的演示或需要在完工时验证系统的安装,就需要设 备能立刻在高灵敏度下运行,这时可以将设备工作模式设置为"演示模式"。这种特殊的工 作模式将忽略 24 小时的自学习过程,允许设备在完成 15 分钟的快速自学习后,立刻运行 在高灵敏度下。

要将设备设置为"演示模式",必须在设备进行快速自学习时进行。在设备快速自学习时, 按住前显示面板上的<**复位>**键不放,同时再按下<**测试>和<隔离>键。<复位>和<隔离>键不** 需要预先设置为"允许使用"。

当进入"演示模式", 设备的前面板 LCD 显示屏会显示演示模式和实行的日期和时间。

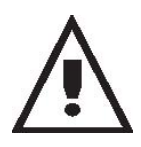

"演示模式"只能用在特定的演示或测试之目的下,而不能代替正常工作模式, 因为演示模式工作时仅有 **15** 分钟快速自学习结果供其参考,保护区域环境的正 常变化就有可能导致设备误报警。要取消演示模式,重新执行一次新的快速自 学习即可(见章节 **3.4.8**)。

### <span id="page-43-0"></span>6. 外部通讯

#### <span id="page-43-1"></span>**6.1 Stratos-HSSD2** 命令模块的 **BMS** 协议

命令模块探测器有另一个 RS232 口可用来通过调制解调器来向寻呼机或者 GSM 移动电话 发送信息, 或者也可以连接到楼宇自控系统中(BMS)。此 RS232 接口布置在设备内绿色 终端卡上,有"RS232 Tx"(传输端), "RS232 Rx"(接收端)和"GND"三个接线端子。 (见章节 5.3.2,"命令模块终端卡连接")

使用功能 BMS 协议, 故障寻呼和报警寻呼这三个功能项来配置命令模块对应功能(分别见 章节 3.4.33, 3.4.41 和 3.4.42)。

当 BMS 协议设置为 0 (TAP paging), 且故障寻呼 或报警寻呼设置为允许时, 此串口被设置 为只用来发送寻呼信号。

当 BMS 协议设置为非 0 的其他数值,用来连接 BMS 时, 此时不能发送寻呼信号, 即使故障 寻呼 或报警寻呼被设置为允许。

不同数值表示的 BMS 协议如下所示:

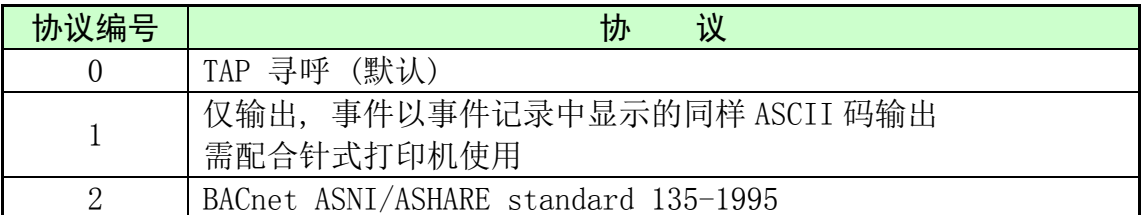

#### <span id="page-43-2"></span>**6.1.1** 文本输出支持(协议 **1**)

文本以 9600 波特率, 8 位, 无奇偶校验的格式向外发送, 当有事件发生, 事件会被以如下 格式打印出来:

Device "Command Module" or "Detector n" Event "Fire 1"

Timedate: 10:32 21/03/2001

<span id="page-43-3"></span>**6.1.2 BACnet** 支持(协议 **2**)

详细信息请致电当地 UTC FS 办事处或代理商.

## <span id="page-43-4"></span>**6.1.3** 命令模块寻呼

Stratos-HSSD 2 命令模块可以发送信息给寻呼机或者某些移动点还

要发送信息给寻呼机或类似设备,必须使用合适的电缆将一部调制解调器连接至命令模块的 RS232TX 和 RS232RX 接线端子上。

寻呼机和 SMS 电话必须支持 TAP 协议。在英国, Cellnet 移动电话和 BT 寻呼机支持此功 能。其他设备,请联系您的寻呼设备提供商以确定是否支持 TAP 协议。

## <span id="page-44-0"></span>**6.1.4** 软件配置

调制解调器无需配置,命令模块会在拨号时自动配置调制解调器。

命令模块有三项需要配置以用来对外发送信息,下面一 BT 寻呼机为例子,示意如何进行配 置。这些配置功能在菜单设置菜单 → 寻呼机设置内

## 呼叫中心

这是调制解调器拨号用来连接信息发送中心的号码,对 BT EasyReach 服务提供商来说, 号码为:09011130000

## 密码

这是访问信息发送中心的密码,不一定使用,比如 BT EasyReach 服务就不需要密码,只 需将此处项空着即可。

#### 寻呼机

这是用来接收寻呼信号的寻呼机的号码。

## <span id="page-45-0"></span>7. 事件记录

事件是如下定义的:

- 任何可编程功能的改变
- > 从外部控制器,比如远程软件, APIC 或者 SenseNET, 收到的信号
- > 探测器输出达到或者超过火警,火警1或火警2 告警设定阈值
- > 故障,比如气流故障或者过滤器故障.
- 白天模式和夜间模式的转换/开始
- 演示模式的开始/停止
- 快速学习的开始/停止
- 电源的通/断

探测器能保存最近的 200 条事件。

事件记录可以通过预装有 Remote 软件的 PC 查看或者下载到硬盘。见章节 8.5, "连接 PC"

也可以在事件菜单中查看事件记录,在此菜单中,事件记录将以反序显示,也就是,最晚发 生的事件将最先被显示。

当事件日志存储到了容量极限(已经存储了 200 条),这时再来一条新事件,那么最老的事件 将被删除(先进先出原则)。

## <span id="page-46-0"></span>8. 接口技术

由于 Stratos-HSSD2® 设备的灵活,可配置等特性,有许多可选的接口板,可以将 Stratos-HSSD2® 连接至火灾报警控制盘,其中包括大量的各种厂家制造的第三方接口板。 鉴于数量众多,不可能给出所有接口板的连接方法,但是下面将介绍最可能会碰到的通用的 连接方法:

## <span id="page-46-1"></span>*8.1* 设置探测器地址

为了能被 PC Command Module 或火灾报警控制盘识别,每个探测器需要有一个唯一的地 址,范围是 1 到 127。探测器地址可以使用设计在电路板左上访的红色 DIP 开关 SW1 来设 置,开关的 ON 表示 1, OFF 表示 0。探测地址被设置为一个 7 位的二进制代码(开关的第8 位等于128,已经超出了可用范围),示例如下:

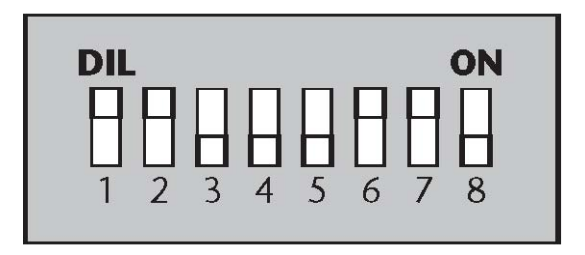

此地址等于二进制的 01100011,即为:  $(1<sup>*</sup>1)+(1<sup>*</sup>2)+(0<sup>*</sup>4)+(0<sup>*</sup>8)+(0<sup>*</sup>16)+(1<sup>*</sup>32)+(1<sup>*</sup>64)+(0<sup>*</sup>128)=99$ 

所有有效地址以及相关的拨码设置见 8.1.1 章节

## <span id="page-47-0"></span>*8.1.1* 地址表

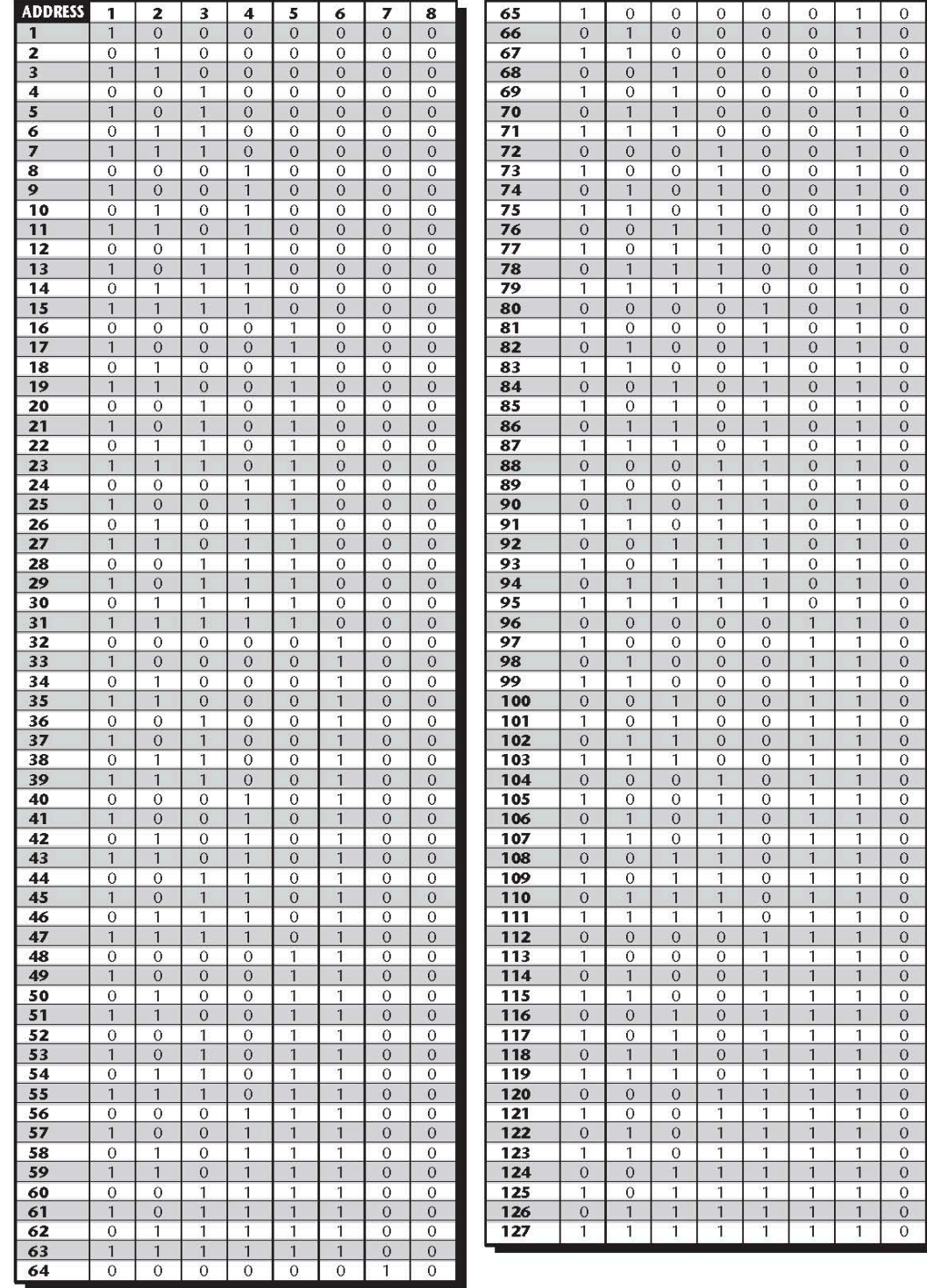

地址不一定需要连续的或者按某种特殊顺序排列。

## <span id="page-48-0"></span>**8.2** 将命令模块连接至探测器网络。

所有回路的连接都必须使用类似 Belden9841,24AWG 的 120 欧姆的屏蔽双绞线。RS485A 和 RS485B 的连接必须配合随设备提供的氧化铁圆环来使用,类似章节 5.3.3 中电源线的连 接方法。回路商相邻两台 Stratos-HSSD2 间的连线距离不能超过 1200 米。

探测器间使用 RS485 通讯接口连接(见章节 5.3.1/5.3.2), RS485 1A 和 1B 为总线 1 连接 端子, RS485 2A 和 2B 为总线 2 连接端子, SCREEN 1 和 SCREEN 2 分别为总线 1 和总 线 2 的屏蔽线连接端子。

对命令模块而言,RS485 1A 和 1B 可以看作"信号发送"端子,而 2A 和 2B 可以看作"信 号返回"端子。对每一个回路上的探测器,1A 和 1B 端子上的连线可以想象为来自前一台 探测器,而 2A 和 2B 上的连线则是去到回路上下一台设备。

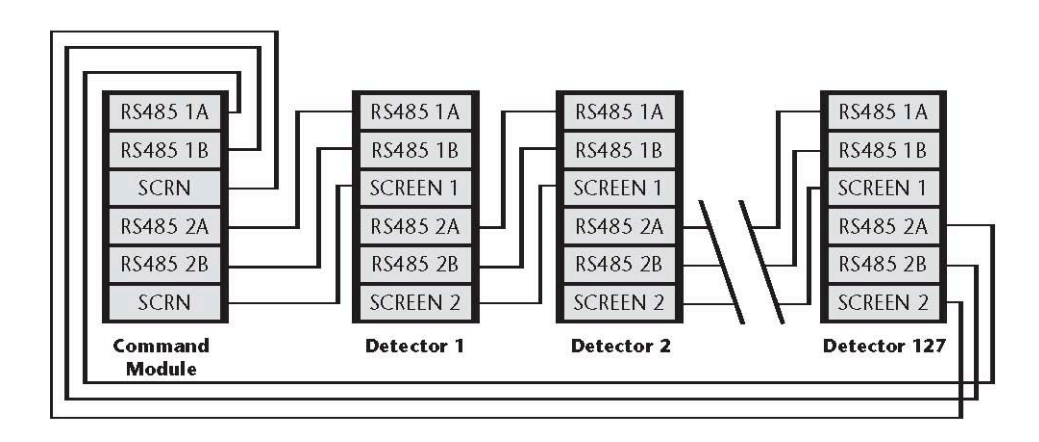

#### <span id="page-48-1"></span>**8.2.1** 容错型的环路配置

必须指出,只有当需要具有设备间完全隔离功能的情况下,才需要配置,如果探头在某情况 下在回路中需要隔离,那样环路配置便需要如上图所示的完全容错网络。如果所有的设备都 在同一个区域,那么一个普通的"串接"就可以了,即如下图中最后一个探测器的总线2端子 不用再接回命令模块。此时命令模块不能监视网络上的通讯断路故障,但只需使用较少的线 缆。

#### <span id="page-48-2"></span>**8.2.2** 非容错的"串接"配置

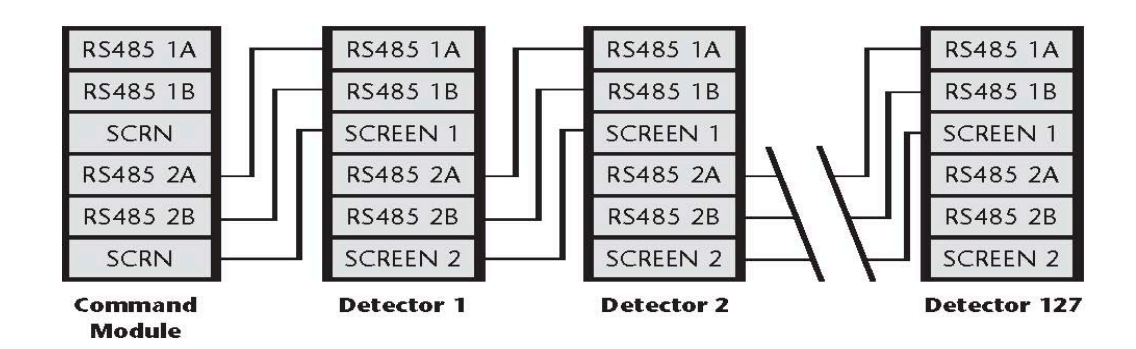

#### **8.3** 连接命令模块至编址火灾报警控制盘

当使用一台命令模块来管理一台或多台探测器时(每回路最多可连接 127 台),可以使用一 块编址协议连接卡(APIC)将命令模块内的探测器状态信号解码转发给火灾控制盘。连接 时使用编址总线 1 和编址总线 2 (见章节 5.3.2, "命令模块终端卡连接")。在此配置中, 仅 需要一块 APIC 连接卡,所有探测器的信息都将通过此卡发送,每台设备有一个独立的地址。

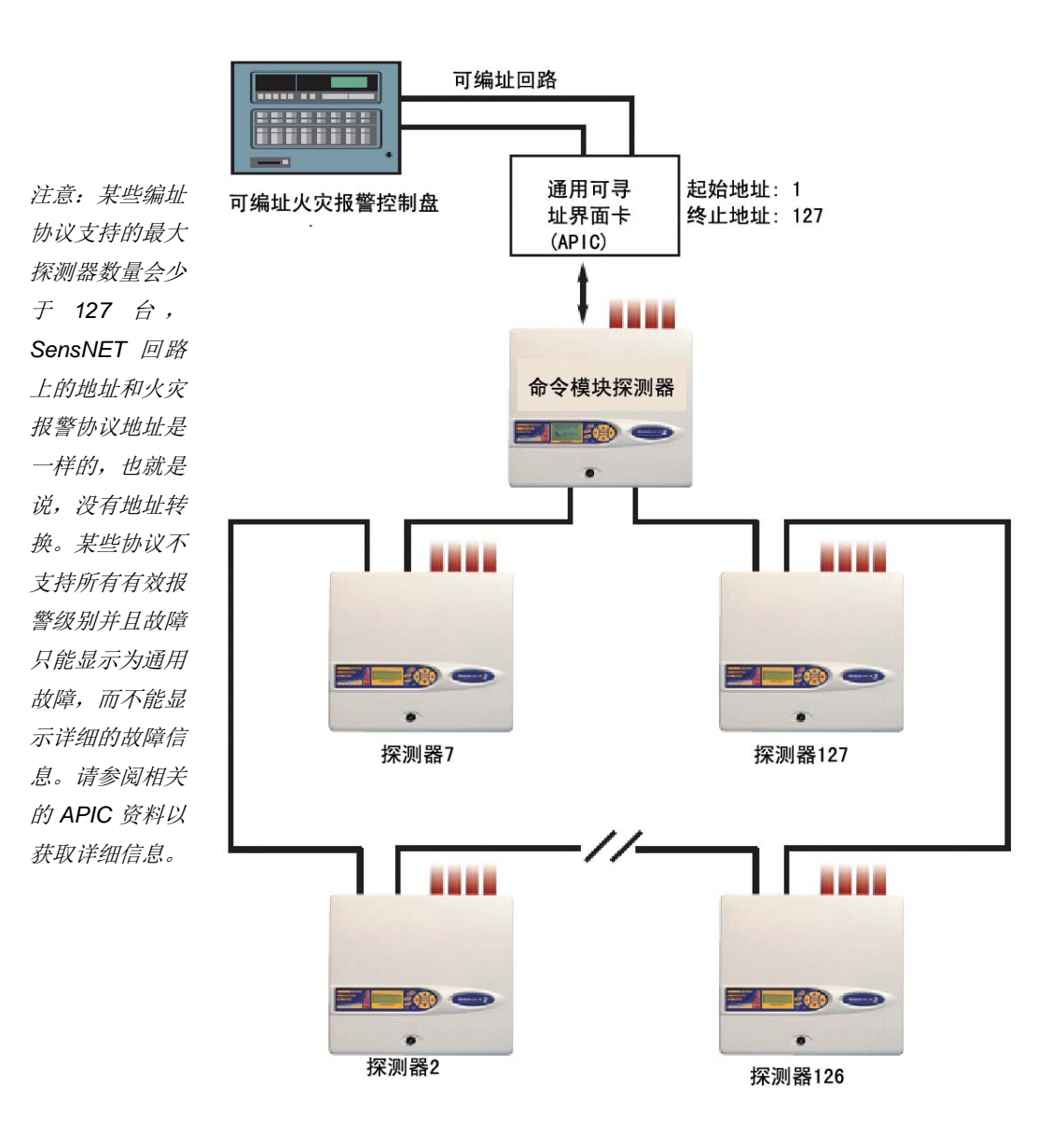

\*在探测器少于127台时,探测器地址并非一定需要设置成连续无间断,仅需要地址没有重 复且在APIC卡的设置范围内即可。然而,在火灾报警控制盘上,那些没有使用的地址会报 告有错误(探测器不存在)。因此建议,当使用APIC连接火灾控制盘时,最好将探测器地址 设为连续。

## <span id="page-50-0"></span>**8.4** 连接单个 **Stratos-HSSD2** 至编址火灾报警控制盘

可以使用一块编址协议连接卡(APIC)将探测器状态信号解码转发给火灾控制盘。连接时 使用编址总线 1 和编址总线 2 (见章节 5.3.1, "探测器终端卡连接")。

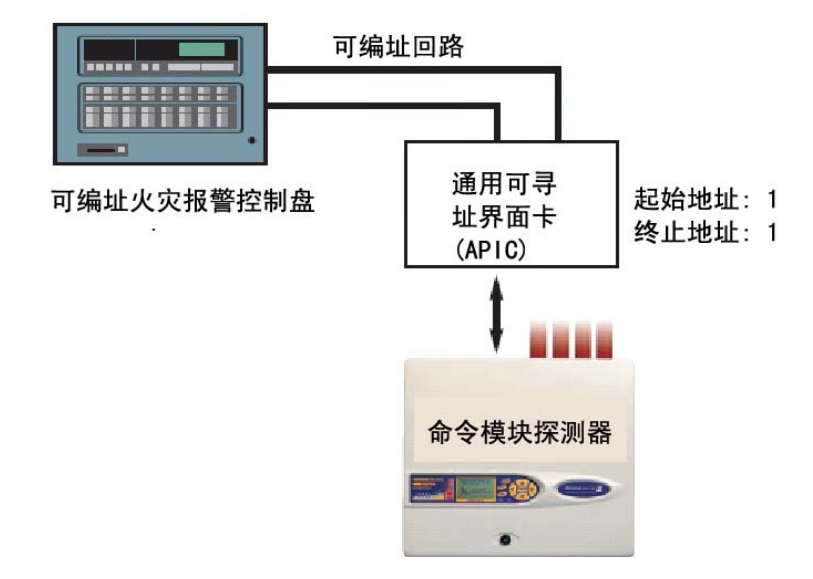

*SensNET* 回路上的地址和火灾报警协议地址是一样的,也就是说,没有地址转换。某些协议不 支持所有有效报警级别并且故障只能显示为通用故障,而不能显示详细的故障信息。请参阅相关 的 *APIC* 资料以获取详细信息。

## <span id="page-51-0"></span>**8.5** 连接至 **PC**

要连接一台独立探测器至电脑,使用 9 针串口线将电脑串口和探测器连接起来即可.连接线 缆线序如下

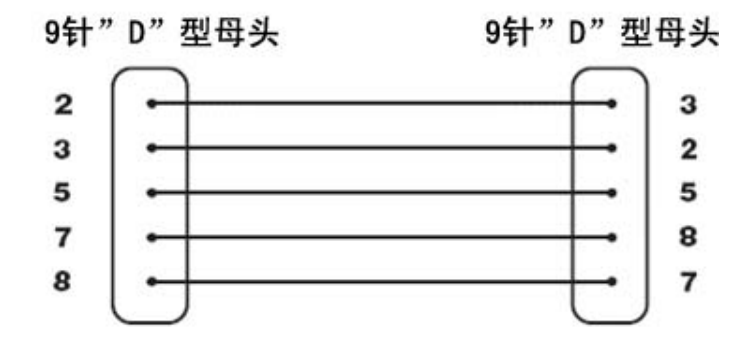

当网络中使用了多台探测器和一个命令模块时,PC 连接至命令模块的 9 针 RS232 串口, 连接线缆线序和标准探测器连接线缆一样。

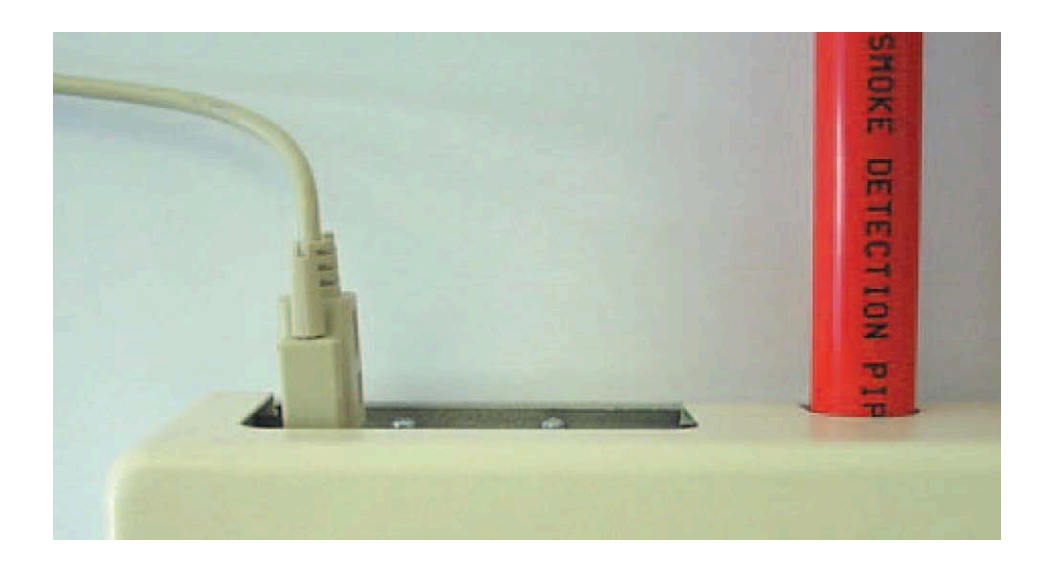

## <span id="page-52-0"></span>9. 调试运行及测试

运行测试前必须参考当地关于吸气式探测系统的相关法律法规。这些法律法规世界各地均大 不相同,适用一地市场的法律法规不见得适用于另一地。

测试的策略取决于探测器的安装环境。比如,计算机房(环境相对洁净)的测试与面粉加工厂 (空气粒子含量非常高)是非常不同的。

被广泛接受的计算机房/EDP 区域的测试标准是英标 BS6266: 设备在起火前的过热阶段测 试。使用适当的电源,将 1 米长,带 PVC 绝缘层的 10 股,总直径为 0.1 毫米的电线做电 流过载测试 1 分钟, 探测器需在停止电流过载的 2 分钟内发出警报。

在其他背景环境烟雾粒子浓度较高的场合下,可以采用类似传统点式探测器的测试方法。

#### <span id="page-52-1"></span>*9.1* 试运行前的检查*(*重要*)*

下面是一个简要的加查清单,用于快速设置探测器。此检查过程对大多数标准安装来说都是 详尽的。

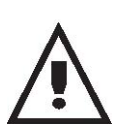

1. 通电前,检查是否所有线缆都已经正确连接,如果线缆标记不是非常明显(比 如线缆使用的不同颜色,或者不同的套管),那必须做电路检测。在何由于接 线不当引起的探测器损坏,均不包括在质保条款中。

- 2. 给设备通电并键入工程师方位代码,出厂的预设代码为 **0102** (详细信息见章节 3.1, "工程师访问代码")。
- 3. 进入设置菜单,确认日期和时间已被正确设置。
- 4. 根据当前环境设置合适的报警因子。探测器会进行快速自学习以适应新的报警因子(见 章节 3.4.5)。
- 5. 在探测器进行快速学习的过程中, 按< 复位>键退出编程模式, 并设置探测器为演示模 式(见章节5.5)。要将设备设置为"演示模式",按住前显示面板上的<复位>键不放, 同时再按下<测试>和<偏离>键。当进入"演示模式",设备的前面板 LCD 显示屏会显 示演示模式和实行的日期和时间。
- 6. 等快速学习过程结束后(前面板 LCD 显示快速学习结束且 LED 灯停止滚动),进行需 要的测试。
- 7. 执行另一次快速学习,这次不要将探测器设置在演示模式,探测器在15分钟的快速学 习过程中将不会产生报警,然后探测器会在一个较低的灵敏度下运行 24 小时,直到 ClassiFire® 适应了保护区的环境后,将分别设置合适的白天及晚上的灵敏度。

## <span id="page-53-0"></span>10. 维护

## 介绍

本节包含探测系统的维护指南。维护应该周期性地实施。

## 周期性维护

系统维护应该周期性进行, 该维护周期不能超出任何强制性规范规定的周期。 本地标准和规范应该得到遵守。下表中列出了典型的维护计划 Local。

#### 注意

为了防止在维护过程中触发不必要的报警,建议把探测器从消防控制器上断开或者隔离。 在做探测器内部清洁时(使用压缩空气罐或者空压机喷嘴),应该给探测器断电。

## 维护计划

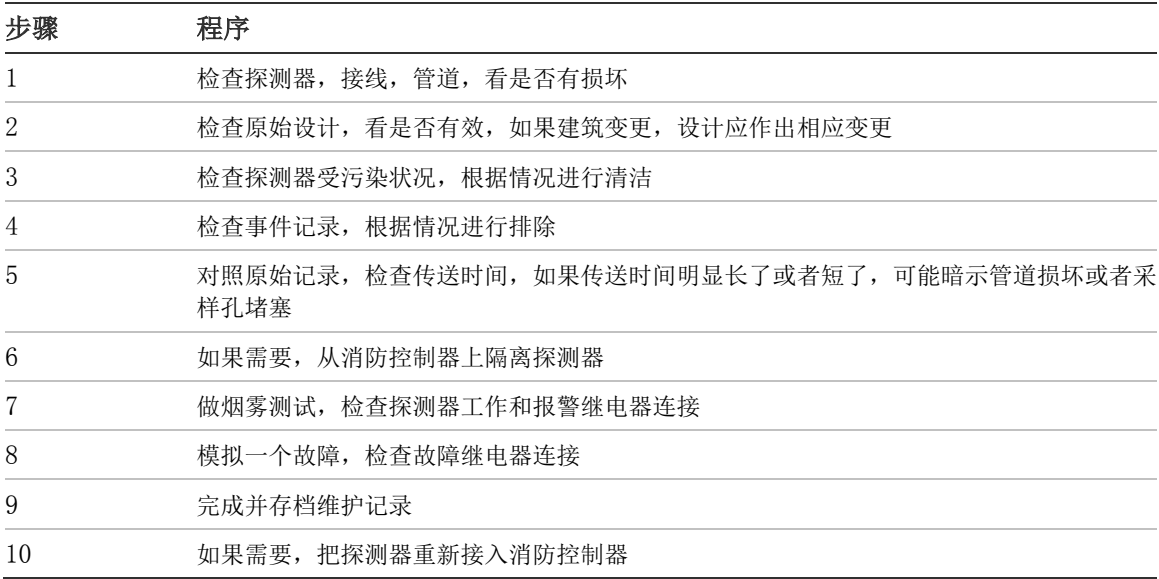

#### 维护步骤

下述章节列出常用维护步骤,根据需要选用。

注意: 设备损坏风险。探测器维护前,请给探测器断电。

#### 目视检查

目视检查必须每 6 个月进行 1 次。该检查是确保管道的完整。

为了进行该检查,观察整个管道网络,检查管道上的不正常地方,包括断裂,堵塞,弯曲等。

#### 浓烟测试

浓烟测试是一个决定探测器好坏的测试,目的是确定探测器是否对烟雾有反应。该测试必须 在系统调试阶段进行和以后的每年进行。

为了进行该测试,在每一个支管的最后一个孔放烟,探测器应该有一个相对应的反应。可以 使用香或者棉绳来发烟。

注意: 对于洁净厂房应用的浓烟测试,请咨询设备供应商。

#### 传送时间校验测试

必须测量管道的最大传送时间,并与调试期间记录的传送时间进行比较。传送时间校验测试 必须在调试阶段和以后的每年进行。

#### 探测器灵敏度测试

探测器灵敏度测试必须在安装后一年内进行,然后每隔一年进行。

比如:

- 第 1 年检查
- 第 3 年检查
- 如果第 1 年和第 3 年检查都没问题,则到第 5 年再检查

探测器使用了一种自我监视,自动调整的校准技术。检查只需要周期性的目视检查,看有无 故障,并进行灵敏度测试功能。.

如果系统的自我监视功能,侦测到探测器的工作数值低于正常值,将触发一个故障条件。

警告: 如果激光探测腔的读数连续 7 天高于 30%,这可能是激光探测腔受到了灰尘的污染, 需要维修。 应该对可能引起数值升高的环境因素进行调查。如果探测器确实受到了污染, 那么不能确保探测器能否在该环境下正常工作-咨询你的当地经销商,并进行安排维修。同 时,采取行动,避免或者限制任何将来的污染。

#### 清洁探测器

探测器的外部,应该根据需要进行清洁。使用一块微湿的步,而不要使用一块很潮湿的布。

警告: 不要使用溶剂来清洁探测器。使用溶剂可能导致探测器的损坏。

#### 更换过滤器

在现场维护过程中,唯一需要在现场进行更换的部件是过滤器。

更换过滤器后,探测器必须进行快速学习(Fastlearn)。

过滤器内残留的灰尘杂质,可能使维护人员暴露在"有害健康物质控制"标准(COSHH)定义下 的有害物质下,所以强烈建议更换过滤器时佩戴合适的口罩及穿着保护服。

Note: 使用过的过滤器不能重新使用,必须处理掉。

更换过滤器:

- 1. 打开探测器前盖板,找到位于探测器右下角的过滤器的把手。
- 2. 从过滤器上拆下黑色的尾部底座,并扔掉过滤器。
- 3. 把新过滤器装入该底座,并与过滤器一起装入探测器。过滤器印着"IN"的一面,应该 朝向探测器的前面。
- 4. 注意: 如果过滤器的方向插反了,探测器将侦测不到过滤器,过滤器更换的信息将一直 显示在面板上。
- 5. 当过滤器放置到位后,探测器将自动开始快速学习。
- 6. 把探测器的前面板盖上。

下图显示如何更换过滤器。确保过滤器放置到位,否则探测器侦测不到过滤器,并将一直显 示过滤器更换。

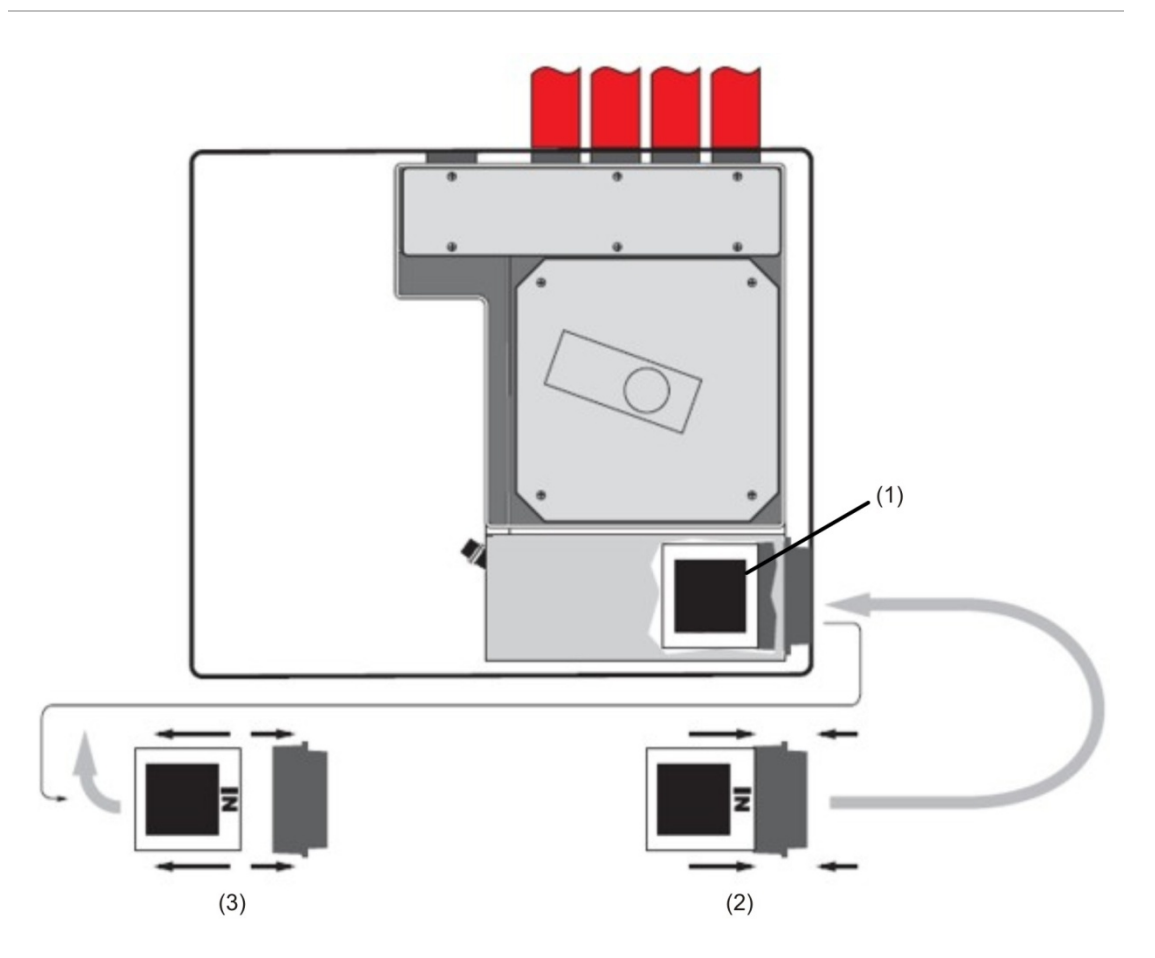

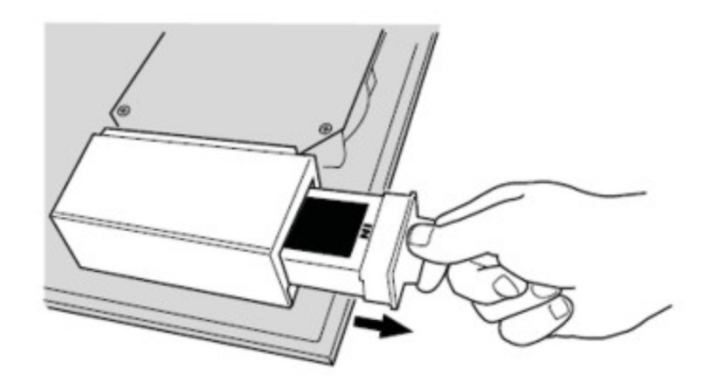

- (1) 过滤器
- (2) 新过滤器
- (3) 旧过滤器

#### <span id="page-57-0"></span>11. 故障排查

#### <span id="page-57-1"></span>*11.1* 按*<*复位*>*键和*<*隔离*>*键没有反应

检查按键是否设置为允许使用,按键的出厂预设状态为禁止使用。

#### <span id="page-57-2"></span>*11.2* 误报警频繁

- ▶ 检查 ClassiFire® 报警因子设置是否符合保护区的正常工作环境, 见章节 3.4.5
- 检查探测器是否处于演示模式。可以查看事件日志(见章节 **3.4.43** 和章节 **7**),检查演示 模式条目的记录号是否比最近一次快速自学习和快速学习结束的条目号要高。记住事 件日志条目是反序的,最近的事件时间最先显示。 如果日志显示演示模式在最近一次快速学习期间被启用,请启用一次新的快速学习并且 让他完成 24 小时的慢速学习。见章节 3.7
- 通过事件日志(见章节 **3.4.43** 和章节 **7**)查看,是否距快速学习结束已经有了 24 小时。
- 检查昼夜转换时间是否设置正确,以正确反映活跃时期与非活跃时期。**(**见章节 **3.4.6)**

#### <span id="page-57-3"></span>*11.3* 升高的烟雾浓度不触发警报

- 检查探测器是否隔离或者还处于快速学习阶段(如果隔离,故障指示灯会点亮)
- 检查探测器采样点是否开取在烟雾气流中
- 检查未使用的进气口是否关闭,使用中的进气口连接的管道是否牢固并无损坏
- ▶ 检查是否设置了合适的 ClassiFire® 报警因子 (见章节 3.4.5)
- > 检查探测器 24 小时全面学习是否完成, 或者是否被置于演示模式

#### <span id="page-57-4"></span>*11.4* 低平均输出

▶ 检查过滤器是否需要更换(见章节 3.4.47),并且进气腔是否干净。进气腔可能被堵塞 了,比如,采样点附近有大规模的建筑施工活动等。如果是这样,进气腔可能需要返厂 维修。探测器不能处理吸入的大量尘土碎屑。

## <span id="page-57-5"></span>*11.5* 探测器灵敏度随时间变化

> 背景烟雾粒子浓度变化有多种原因, ClassiFire® 系统会自动补偿这些变化, 以适应背 景烟雾浓度在正常范围内的变化,从而减少误报。在设定的 ClassiFire® 报警因子范围 内,这些变化都是探测器的正常工作过程。

#### <span id="page-58-0"></span>*11.6* 气流故障

- 当探测器的气流量超过了预先设定的限制条件范围,就会产生气流故障。探测器在初始 安装时会"学习"气流状态,气流故障通常意味着初始状态有所改变。气流高故障可能表 示采样管被破坏了,而气流低故障可能表示采样管道被堵塞了, 比如,附近有建筑施 工在进行。
- 如果探测器的进气口与出气口处于不同的气压(比如探测器在开放空间,而采样点在一 个密闭空间),也有可能导致此故障。这种情况下,需要把取样空气排出到被采样区域 内,维持探测器内外气压平衡。

## <span id="page-58-1"></span>*11.6.1* 低气流故障信息

- > 检查报此故障的管道是否被堵塞。
- ▶ 检查没有使用的进气口对应的气流传感器是否被屏蔽(见章节 3.4.30)。
- > 检查低气流阈值是否设置得太高(见章节 3.4.30)
- ▶ 可考虑提高气泵(风扇)转速(见章节 3.4.28)

#### <span id="page-58-2"></span>*11.6.2* 高气流故障信息

- 检查管道是否正确插入,并且没有破裂或密封失效。
- > 检查管路是否安装了末端堵头。UTC FS 的"PipeCAD"建模软件会提示安装合适的末端 堵头。不建议使用敞开的管路。
- ▶ 检查高气流阈值是否设得太低 (见章节 3.28)
- ▶ 可考虑降低气泵(风扇)转速(见章节 3.4.28)

#### <span id="page-58-3"></span>*11.7* 无法重新固定前面板

- 检查前面板的上部是否正确的插入了探测器底盘的固定槽中(见章节 5.2.1)
- > 检查钥匙的锁闭方向是否争取

## <span id="page-58-4"></span>*11.8* 无显示

- ▶ 检查显示扁平电缆是否正确牢固连接至设备主板(见章节 5.2.1)
- > 检查显示扁平电缆是否损坏

#### <span id="page-59-0"></span>12. 错误信息

Stratos-HSSD 2 的显示屏能提供广泛的设备信息显示,下面是可能显示的错误信息列表, 以及对应错误信息的简单描述。

过滤器需更新: 过滤器需要更换。见章节 10, "维护"

检查过滤器: 过滤器丢失或者没有正确放置, 见章节 10, "维护"

错误数值,无效时间, 无效日期: 某参数的输入超过了此参数能接受的有效范围, 请注意 各参数的有效范围。

无效探测器:输入的探测器地址超过了系统能接受的有效范围,或者此地址上没有探测器。 通常如果用户对 000 号设备(命令模块)进行设置,而此设置只适用于探测器时(比如报 警因子的设置),就会提示这种故障。

无响应:命令模块对某设备的某功能参数读取不成功。检查该设备是否支持此功能。

:通讯回路上,所显示的两台设备间产生断路。检查连线是否正常。  $001 \div X \rightarrow 002$ 回路断路

通讯故障:命令模块对某设备进行巡检时,在预设的时间内没有收到反馈信号。(见章节 3.4.37)

错误访问代码: 输入了错误的访问代码。请输入正确的访问代码。

备电故障:这表示备用电池电压已经降到了预先设置的某个值以下,或者就根本没有安装备 用电池。前一种情况,电池必须更换或者重新充电。后一种情况,则需要关闭电池检测(见 章节 3.4.26)。立刻处理电池故障是很重要的,过分的放电可能损坏电池。

看门狗复位:这表示曾经发生过电源故障,如果经常电压不稳则建议使用 UPS 供电。

探测器故障:这表示设备主部件发生故障,其原因是多种多样的。如果可以下载图表记录到 硬盘的话,参考此图表记录并记录在发生故障是的探测器信号输出级别,再收集了足够有关 故障的信息后,请联系 UTC FS。

## <span id="page-60-1"></span><span id="page-60-0"></span>13. 注意事项 应该做的

- 确认 ClassiFire® 因子被正确设置
- 通电前,通过标电缆标签识别,或者万用表测量,确认各接线端子是否接线正确。不正 确的连线将会损坏探测器。
- 确认通讯线缆使用了正确的被认可的类型
- ✔ 在容易探测到烟雾的地点开取采样孔
- 确认进气口与排气口气压一致,要么把探测器安装在被保护区域,或者把排气口引回到 探测区域。
- 确保保护区环境适合探测器工作参数(温度: -10 到 60 摄氏度,湿度 0-90%,无凝结)
- 关闭未设备上未使用的进气口

#### <span id="page-60-2"></span>不应该做的

- 忘记针对保护区设置合适的 ClassiFire® 报警因子
- 忘记在网络中设置正确的探测器地址
- 将探测器安装在潮湿或暴露的区域
- 在通电状态下插拔接线端子或接线
- 将 0 伏接线端子接地
- 尝试重新使用失效了的过滤器.
- 试图通过用户编程以外的手段调整或改变探测器。激光腔的设置是非常精密的工作,一 旦设置好,就应当保持原样。如果怀疑激光校准有问题(比如,探测器摔落),需返厂重 新校正。
- 将探测器安装在靠近高电源辐射的位置
- 将设备安装得太靠近其他设备,以至于没有足够空间来更换过滤器。见章节 10
- 在使用小于 27mm 的管道时,不使用管道适配器。
- 在安装采样管时,使用过大的力气,这样可能损坏探测器

# <span id="page-61-0"></span>14. **Stratos-HSSD 2**® 技术参数

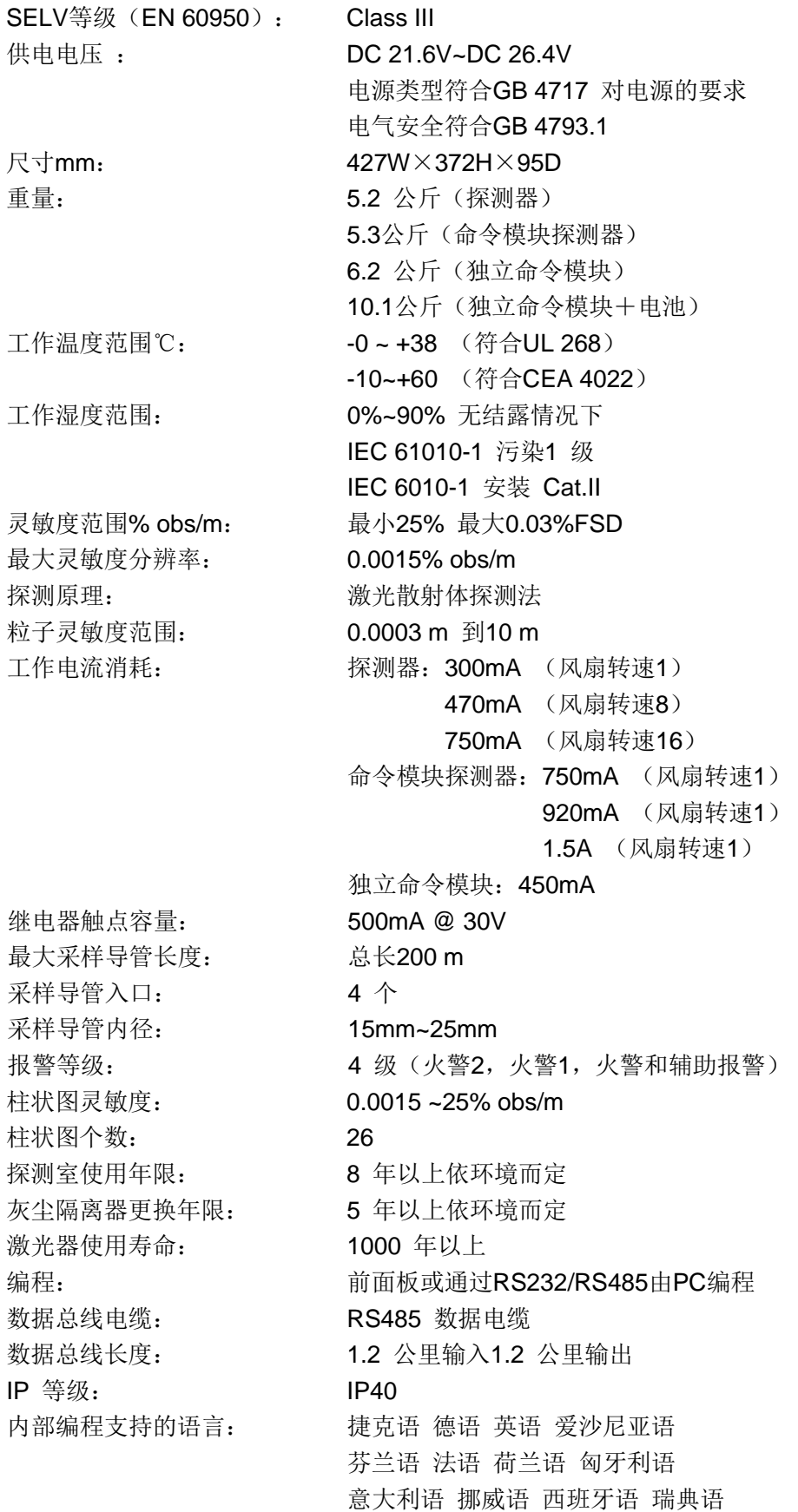